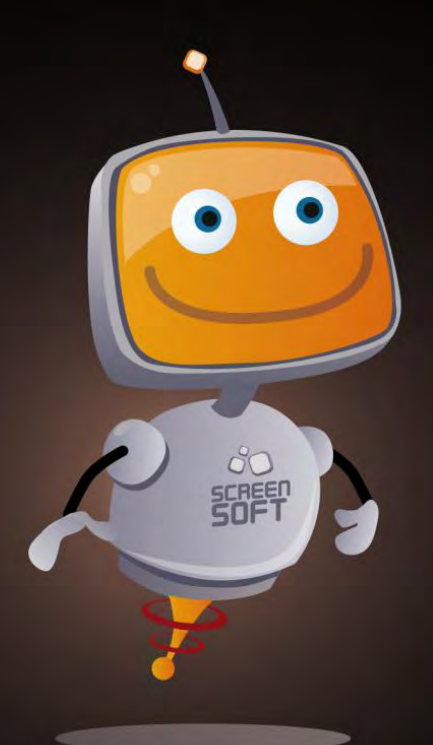

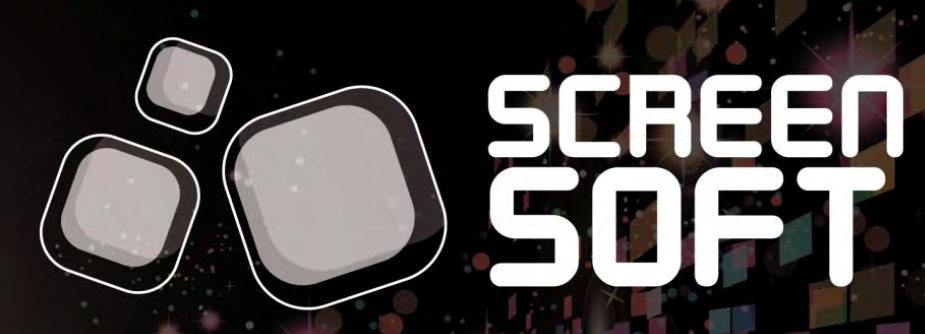

solution d'affichage dynamique

# BOUCLE DE DIFFUSION<br>Communauté d'Agglomération de<br>Saint-Quentin-en-Yvelines

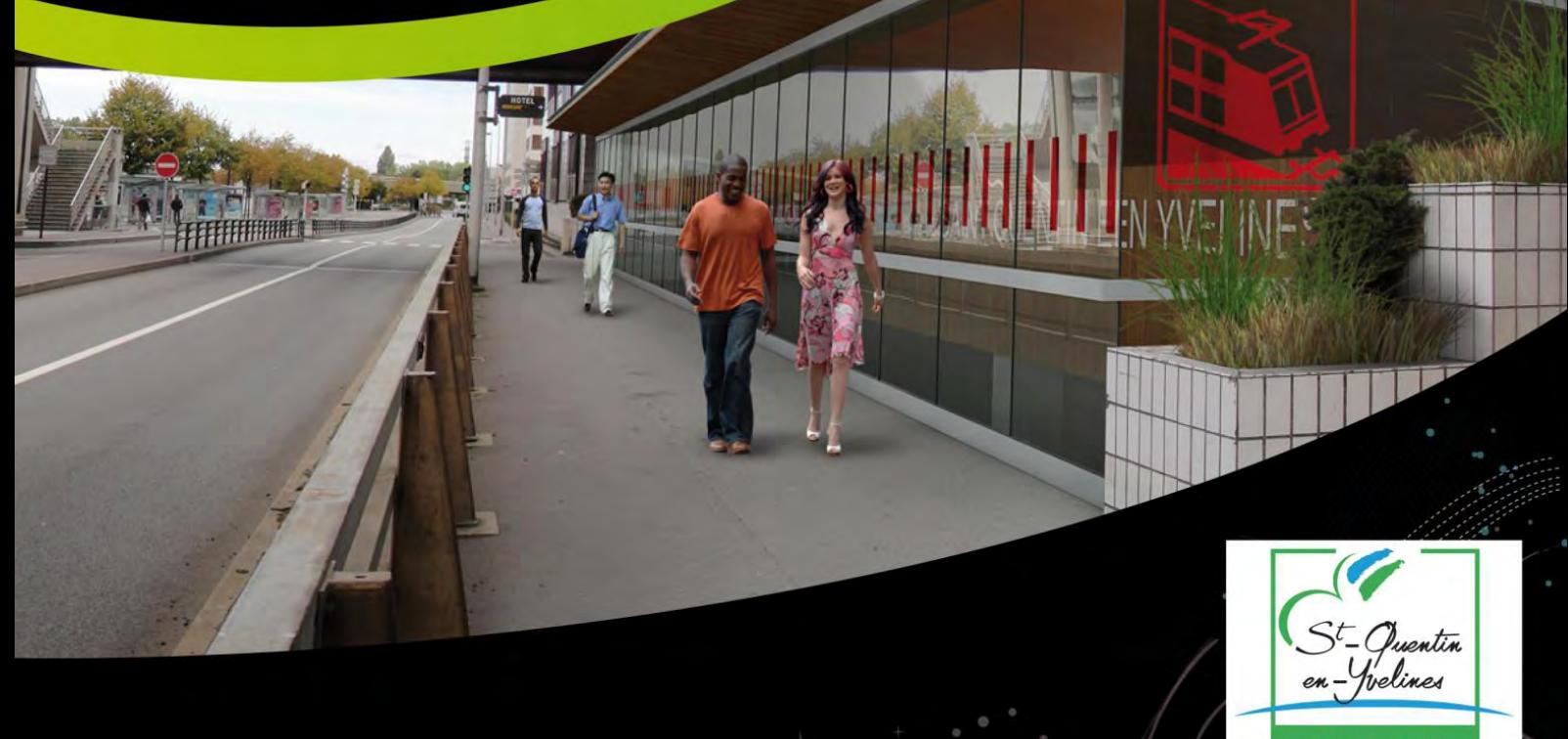

**COMMUNAUTÉ GGLOMÉRATION**  **L**es messages *« Gabarit collectivité »* permettent la diffusion d'animations **Flash dynamiques**. Plusieurs gabarits

sont mis à votre disposition et permettent une **présentation de vos messages à travers des mises en page évoluées** (textes + images + vidéos + effets).

GABARITS

 $\alpha$  .

BARIIS<br>COLLECTIVITÉ

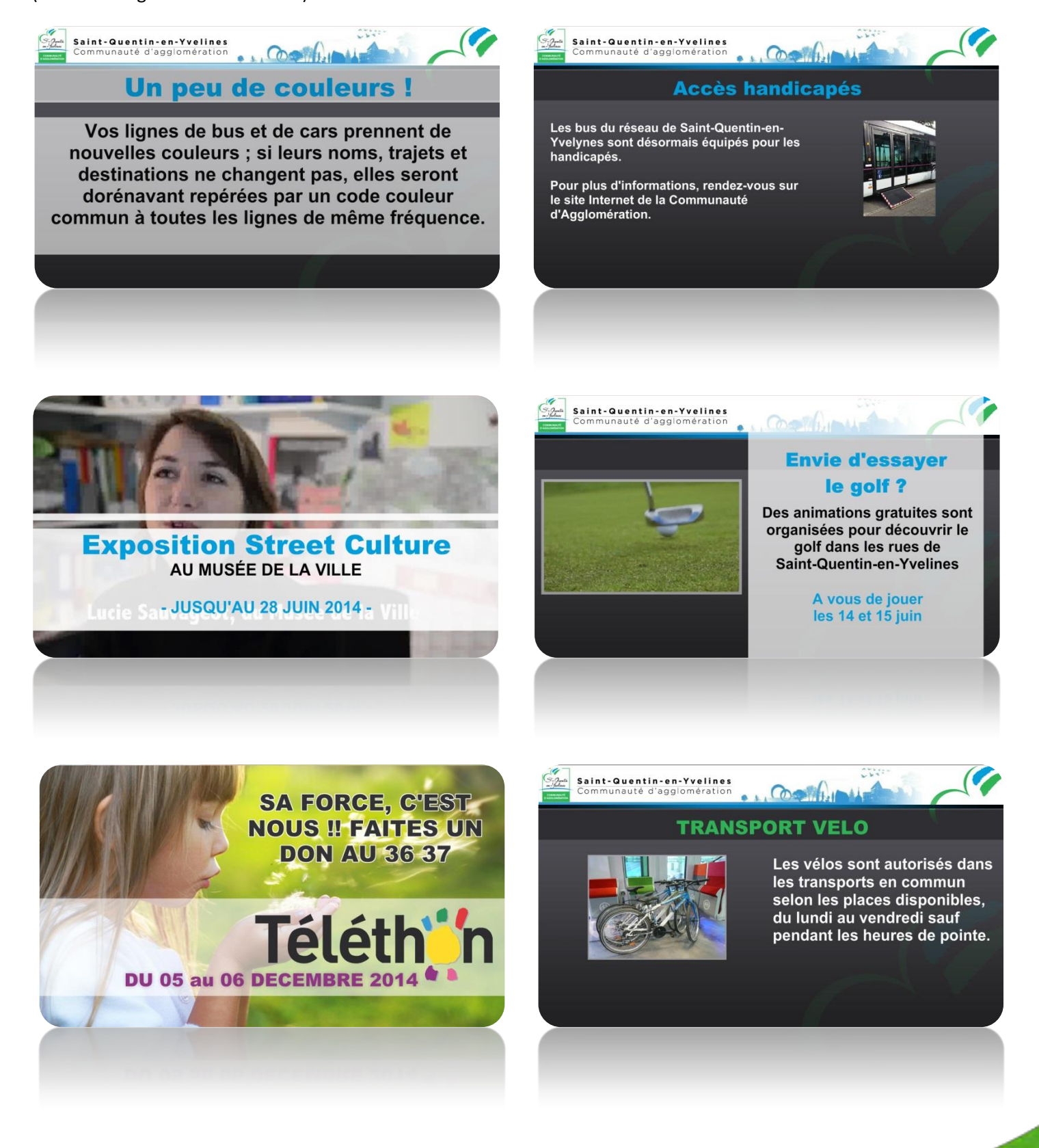

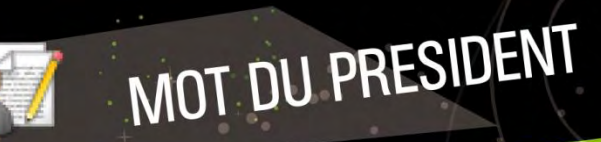

 $\phi \rightarrow$ 

**G**râce à des mises en page sur mesure, partagez sur vos écrans **l'édito**, les vœux ou encore les discours de vos

élus.

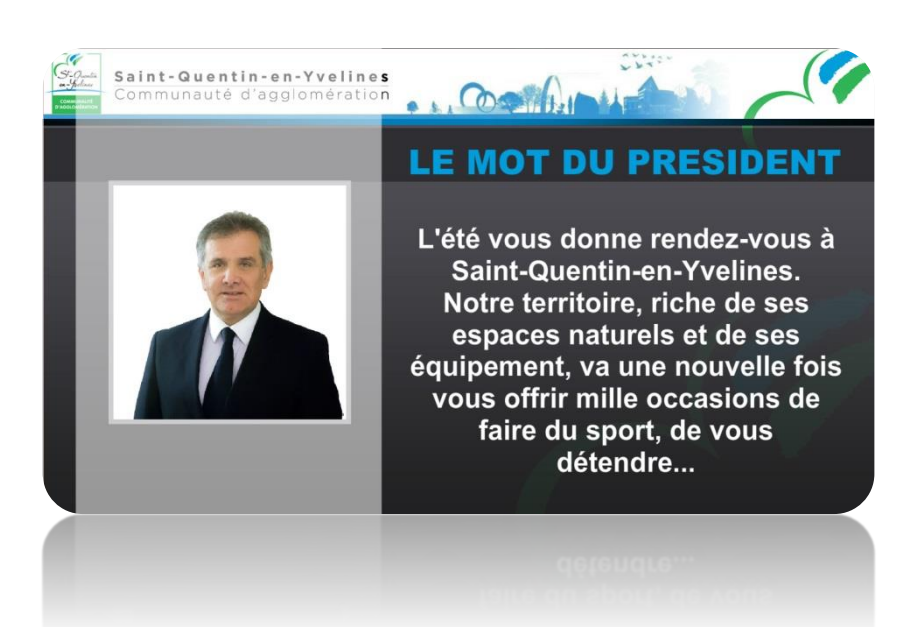

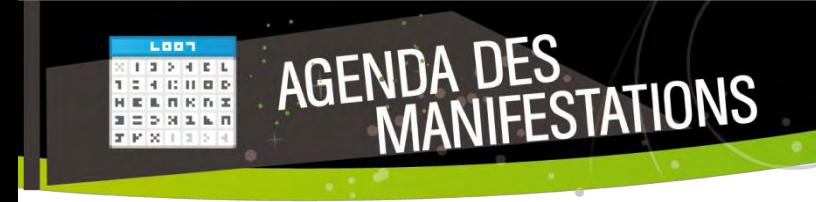

 $\alpha \rightarrow$ 

ли в село в село в село в село в село в село в село в село в село в село в село в село в село в село в село в<br>В село в село в село в село в село в село в село в село в село в село в село в село в село в село в село в сел

**P**résentez les manifestations de votre choix au sein d'un agenda dynamique et personnalisez les visuels en

quelques clics seulement.

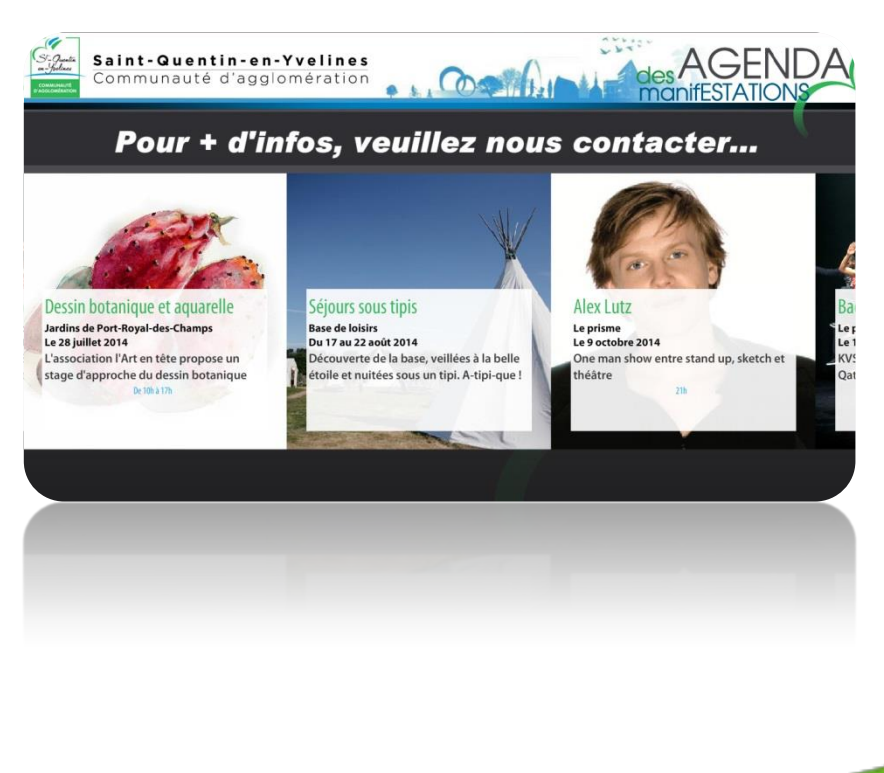

**P**résentez en temps réel **les conditions météorologiques du jour et des jours à venir**, ainsi que l'éphéméride du lendemain. Plusieurs options vous sont proposées : Météo locale / Météo nationale, visuel de fond (urbain, nature, neutre, photo), Degré Celsius / Degré Fahrenheit

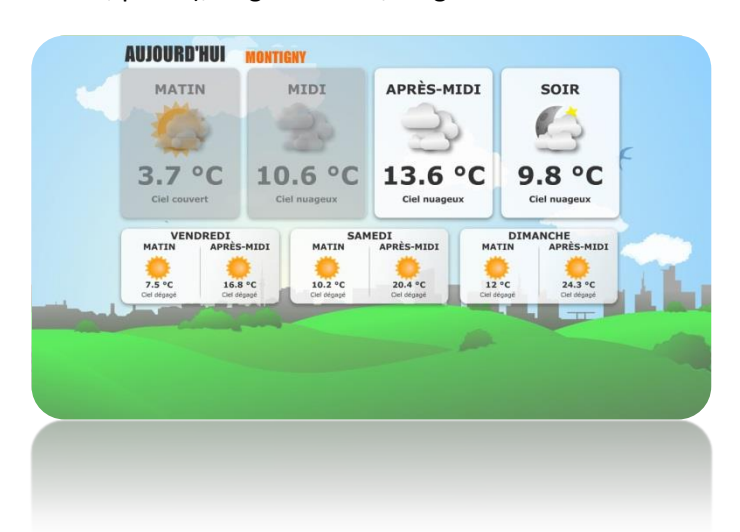

MÉTÉO

 $\phi$  .  $\phi$ 

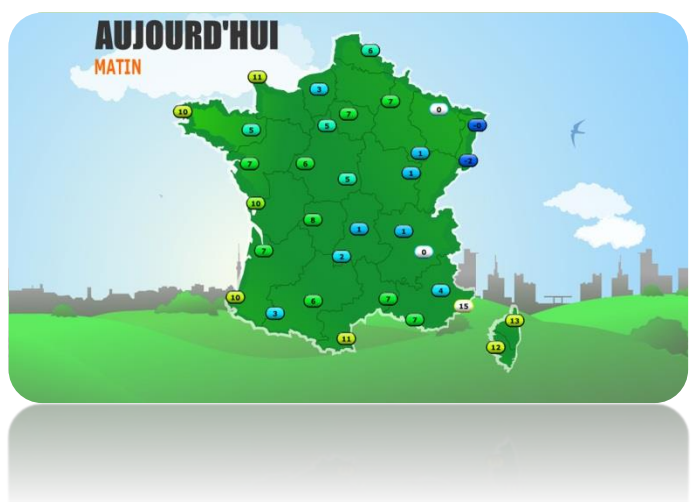

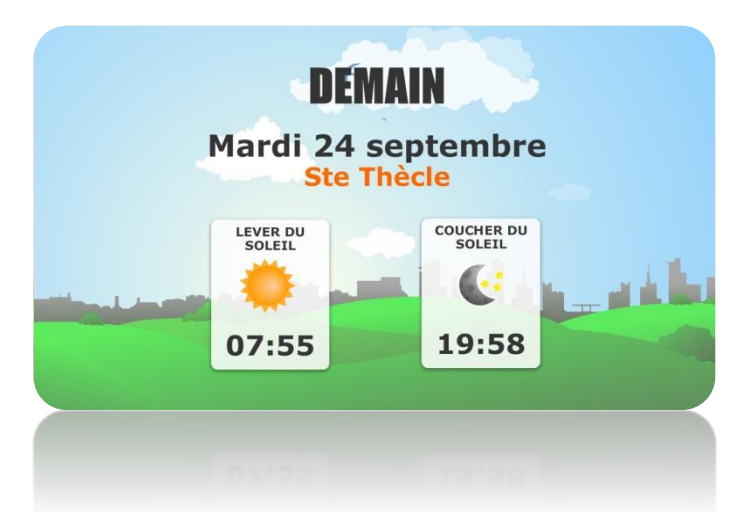

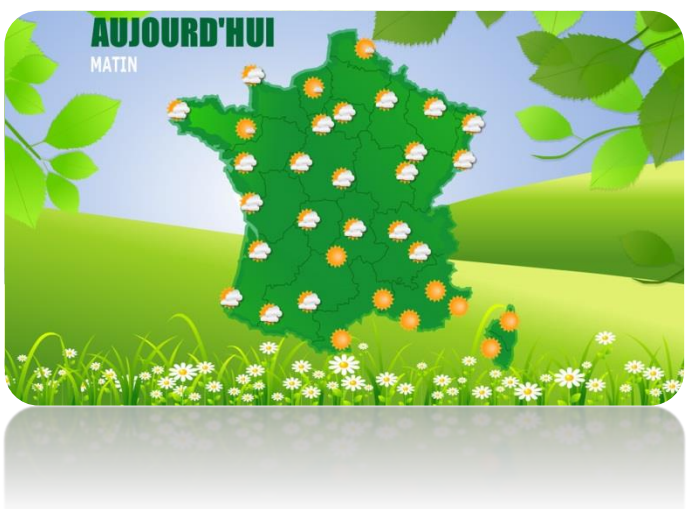

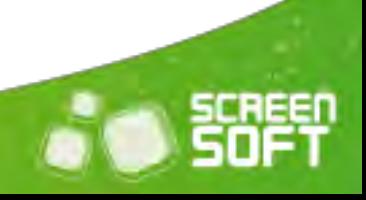

**D**iffusez vos offres d'emploi / de stage en toute simplicité (vous pouvez indiquer une date de suppression pour chacune de vos offres).

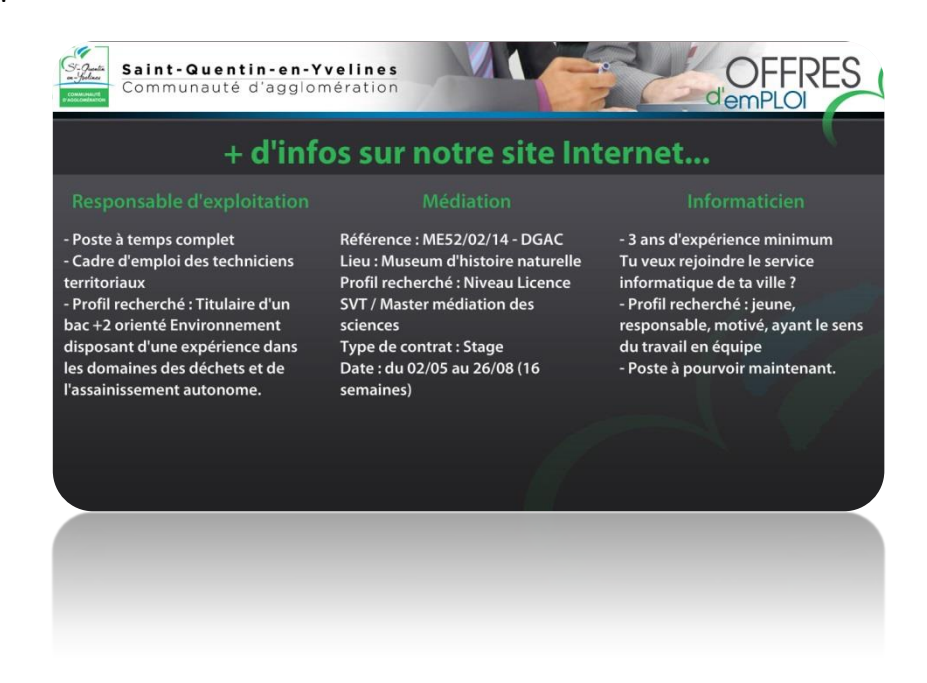

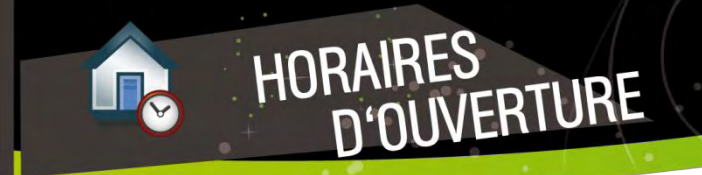

 $\Phi \rightarrow$ 

OFFRES

 $\phi$  .

D'EMPLOI

ли в село в село в село в село в село в село в село в село в село в село в село в село в село в село в село в<br>В село в село в село в село в село в село в село в село в село в село в село в село в село в село в село в сел

**I**ndiquez à vos voyageurs les horaires d'ouverture des guichets et ajoutez une photo de l'établissement pour une

identification plus forte !

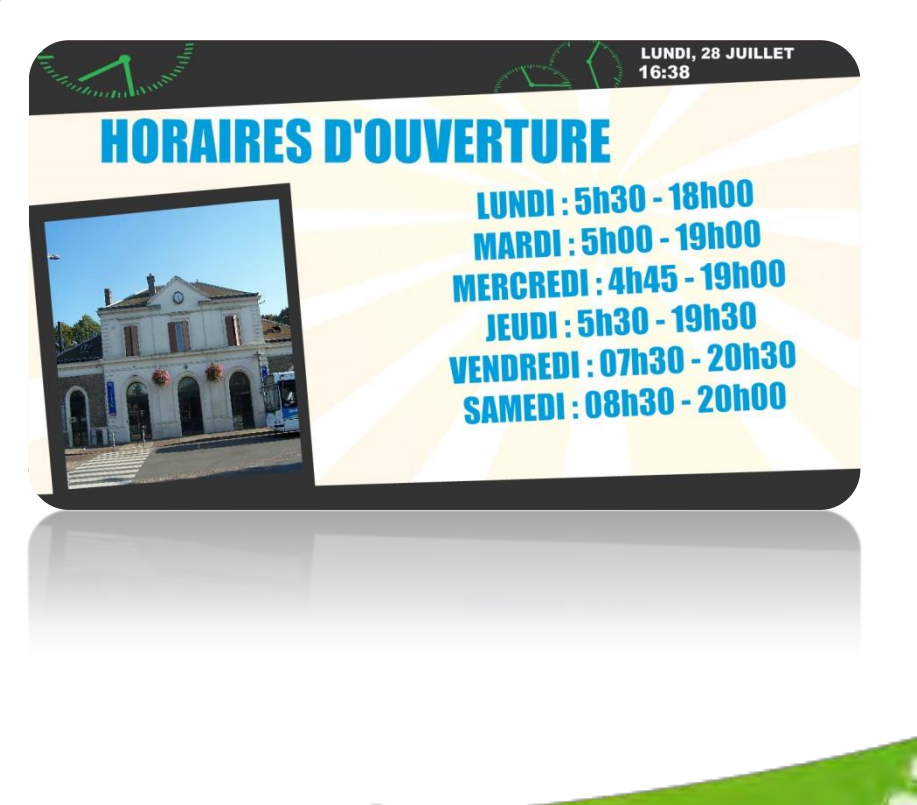

**P**ubliez vos dernières actualités ou celles de vos sites Internet préférés grâce aux flux RSS et informez votre public instantanément et sans effort. Vous avez la possibilité de créer votre propre flux RSS personnalisé.

FLUX RSS

 $\phi\rightarrow$ 

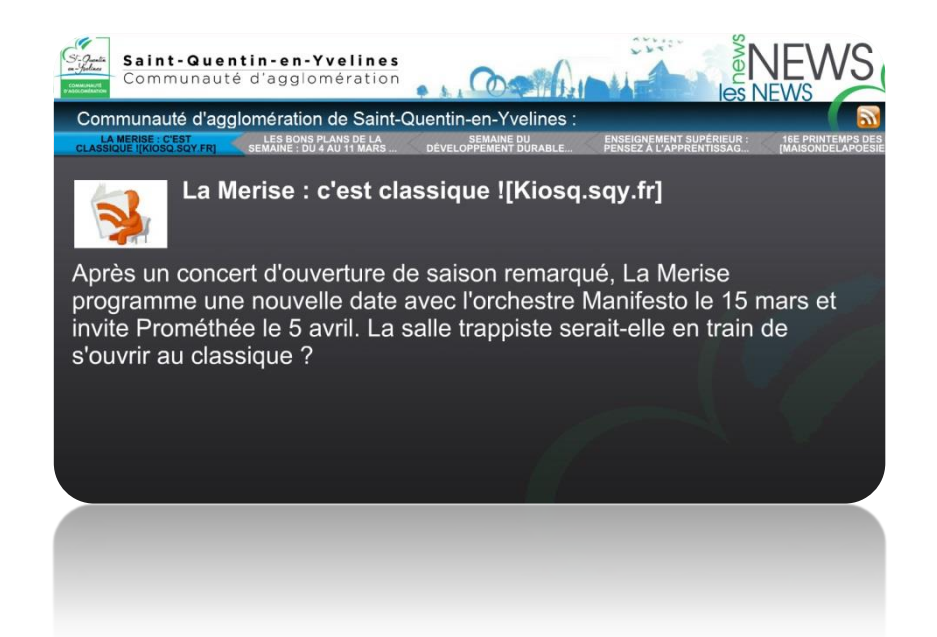

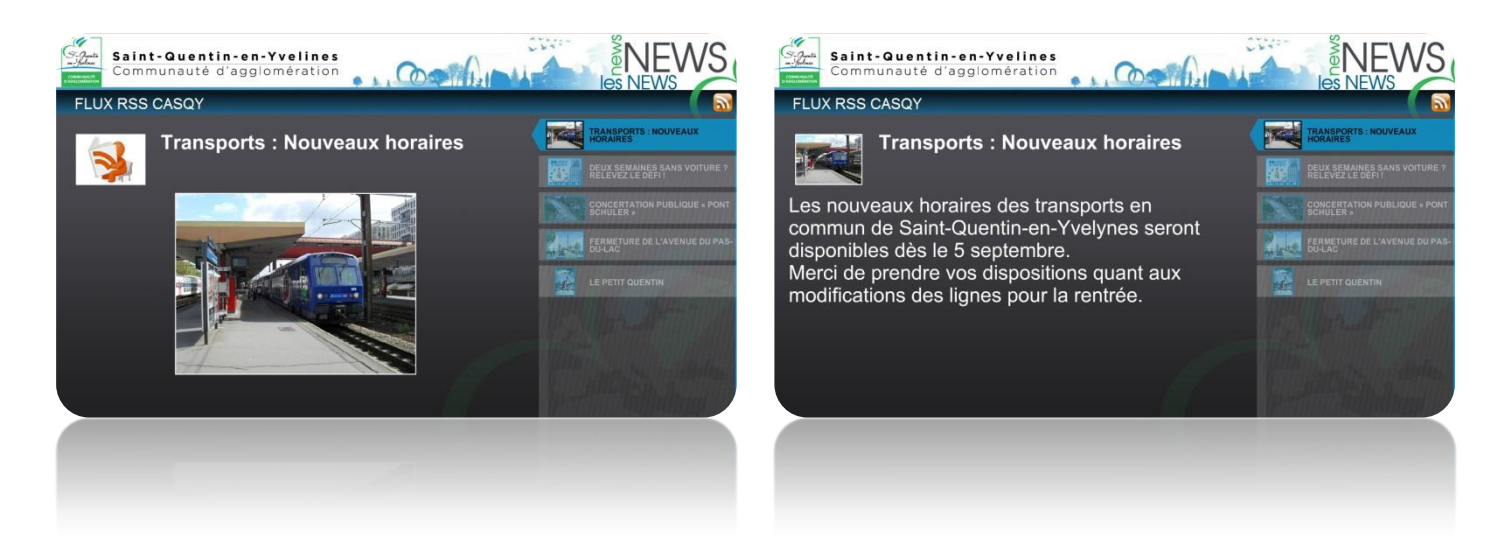

SI ON EN DOUTAIT, ... LA CHUTE QUI AUR... **BARDET: "JE N'AI Q... PERAUD: "CETTE D...** PI Deux Français sur le podium, trois dans le top 6, un autre dans le top 3 du classement du sprint? La France a brillé sur les routes du Tour de France et la dynamique a toutes les raisons de s'installer. Et pas que pour les courses

<u>**6**</u>

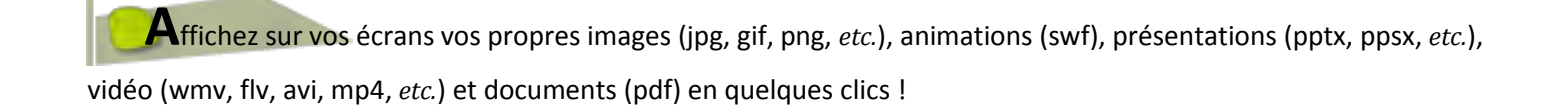

*Animation Flash* 

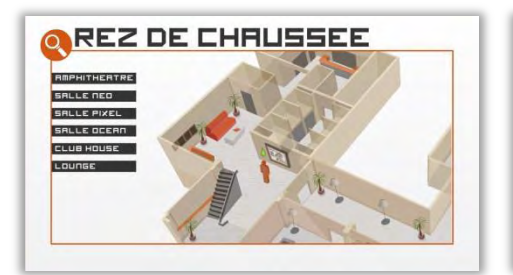

MÉDIAS

 $\phi \rightarrow$ 

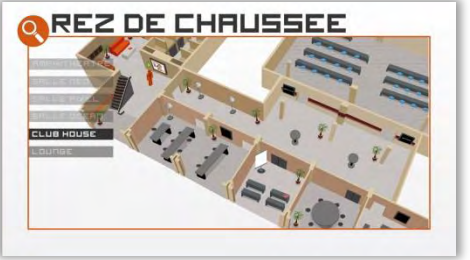

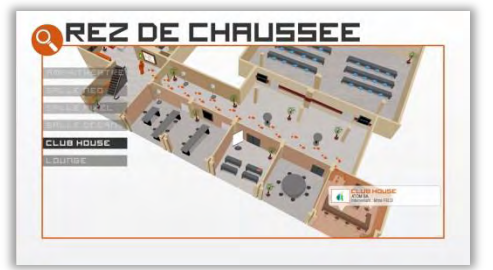

*Présentation PowerPoint (PPT/PPS)*

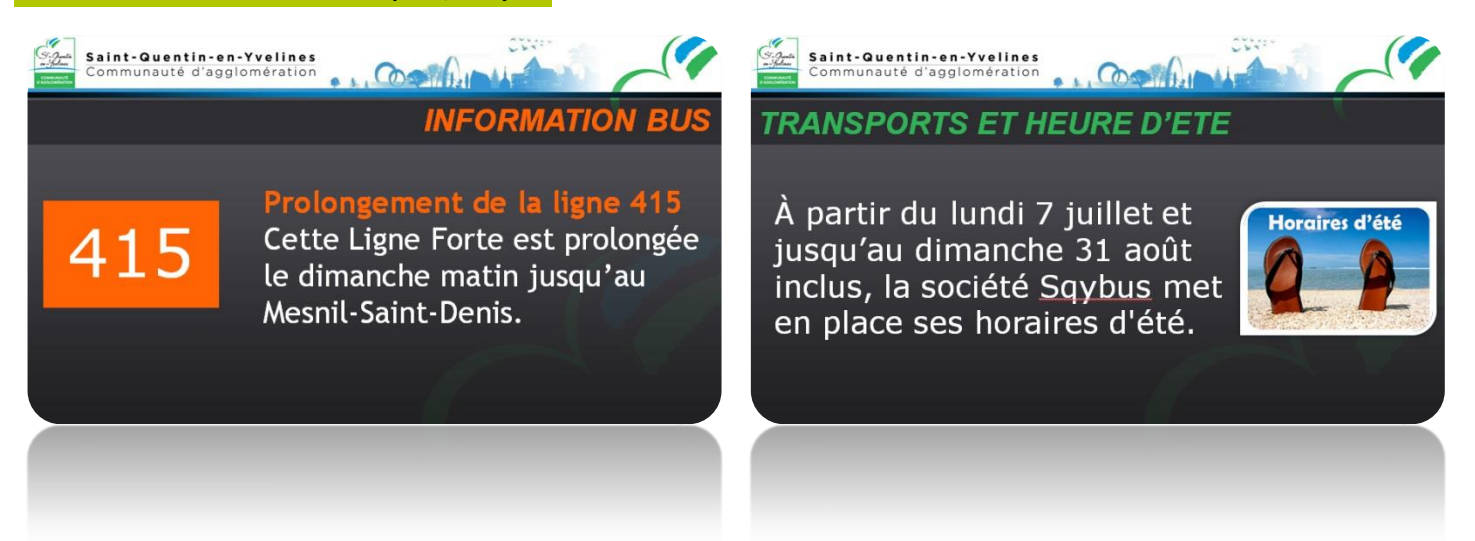

### *Vidéo*

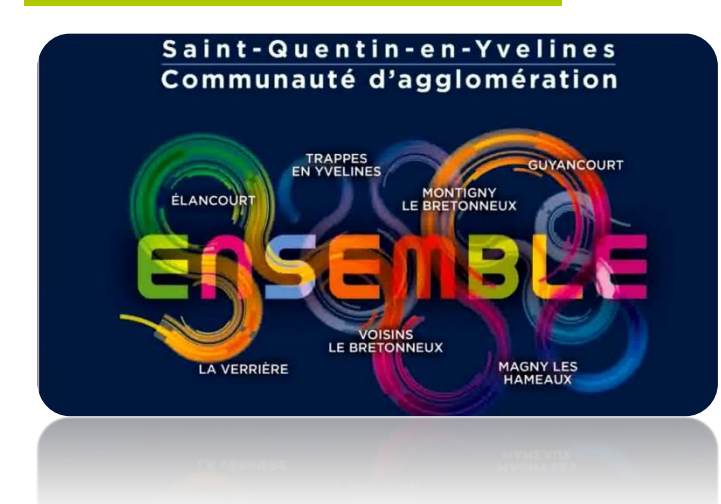

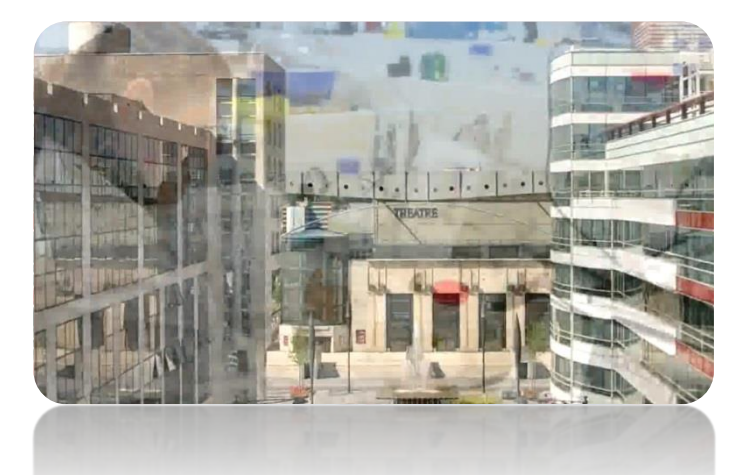

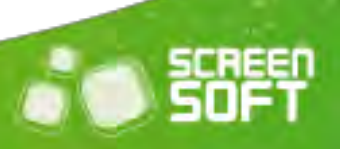

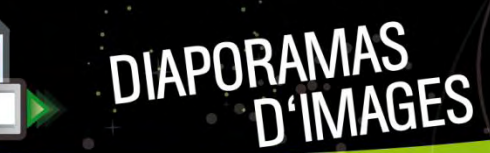

 $\sim$ 

 $\bullet$ 

<u>**8**</u> **8 8** 

**L**es messages *« Diaporama d'images »* permettent la diffusion d'un ensemble d'images, ou de répertoires, photos présentes dans la bibliothèque de médias avec des effets de transition.

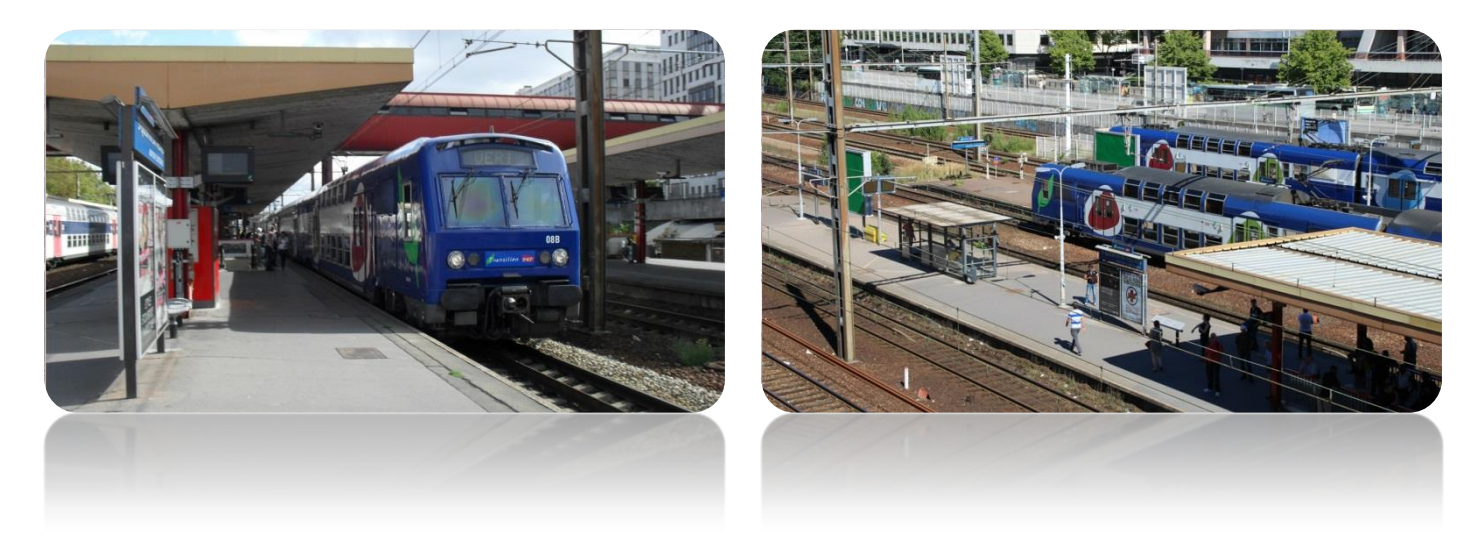

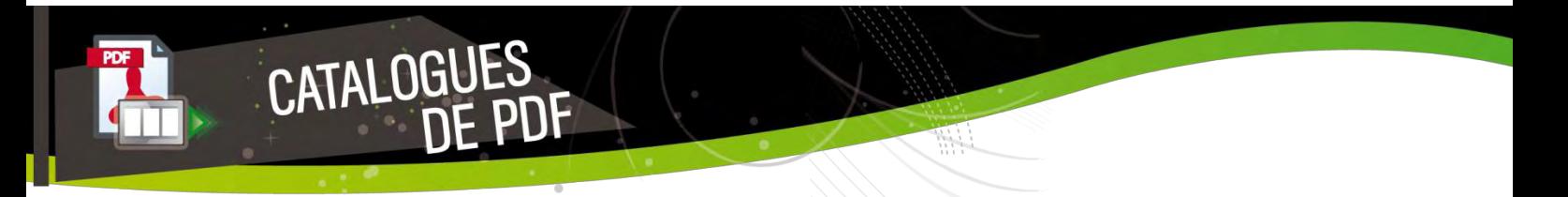

Partagez votre documentation avec un effet « livre » qui diffuse vos pdf en tournant les pages automatiquement.

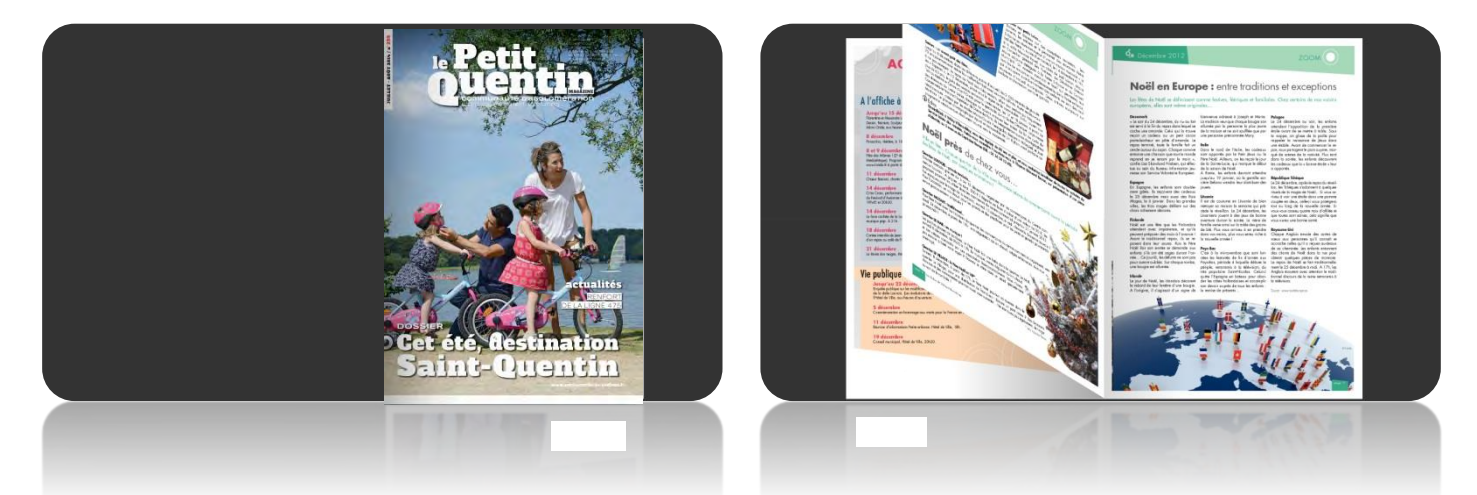

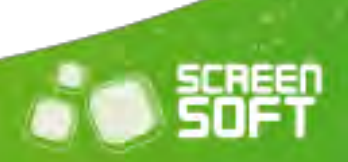

# **A**ffichez la page d'un site (internet ou intranet) en saisissant tout simplement l'adresse URL de cette page. Vous pouvez ainsi partager vos dernières nouveautés, les projets urbains, les bons plans transports, un blog, *etc.*

LIENS INTERNET

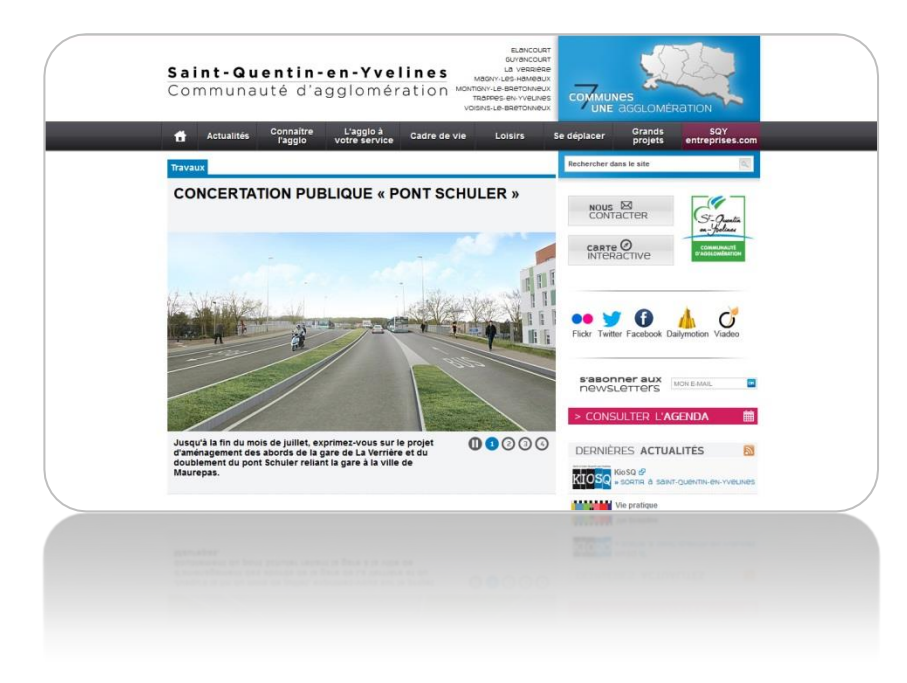

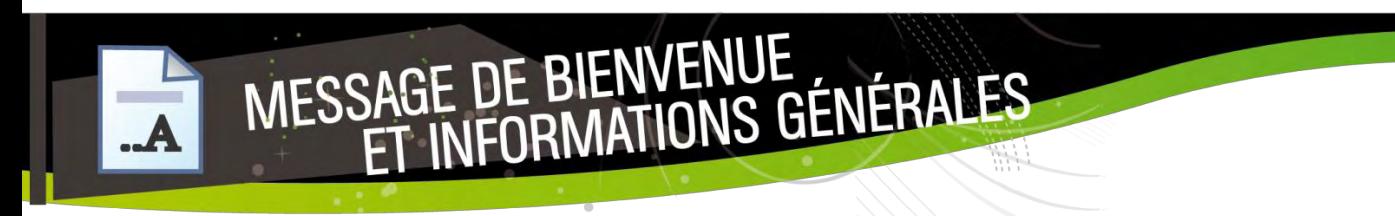

<u>9</u>

 $\bar{\phantom{a}}$  $\ddot{\phantom{0}}$ 

*Le « message de bienvenue » ou « info générale »* offre la possibilité *d'envoyer des messages textuels* que vous pouvez aisément mettre en forme à l'aide d'un éditeur de texte *WYSIWYG*.

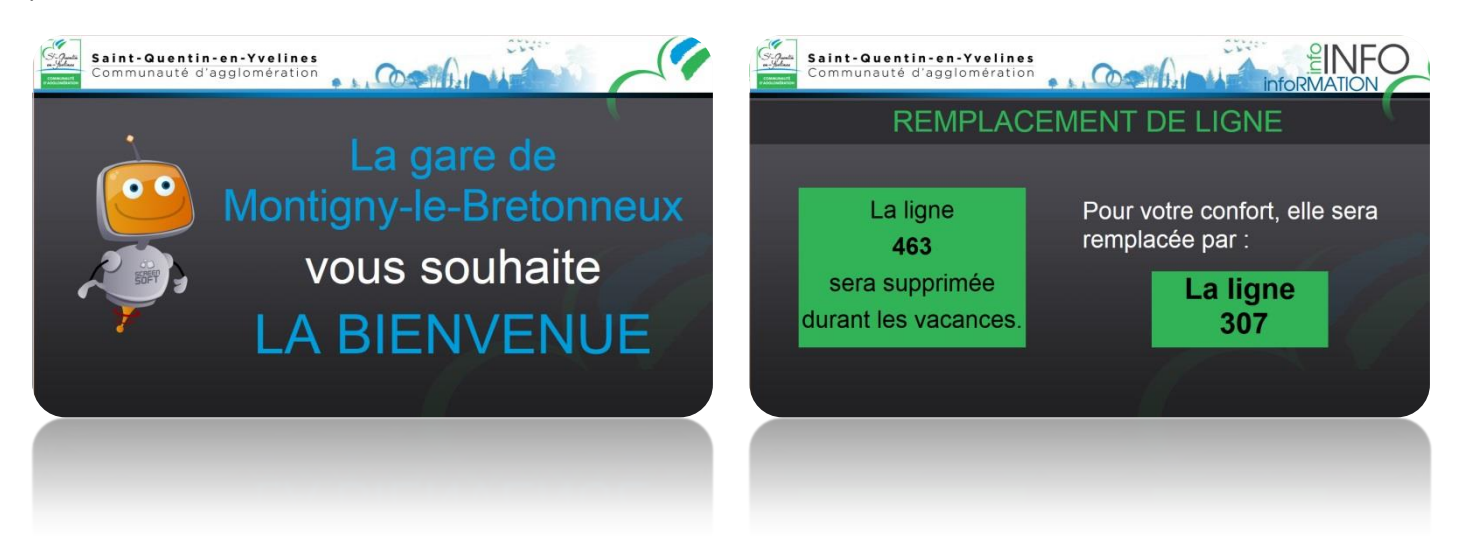

Complétez le menu du jour (ou de la semaine) grâce à un éditeur de texte évolué de type Word. Plusieurs thèmes sont à votre disposition (Bio, asiatique, italien, automne, *etc.*) ainsi que plusieurs mises en page pour vous aider dans la mise en place de votre message.

RESTAURANT

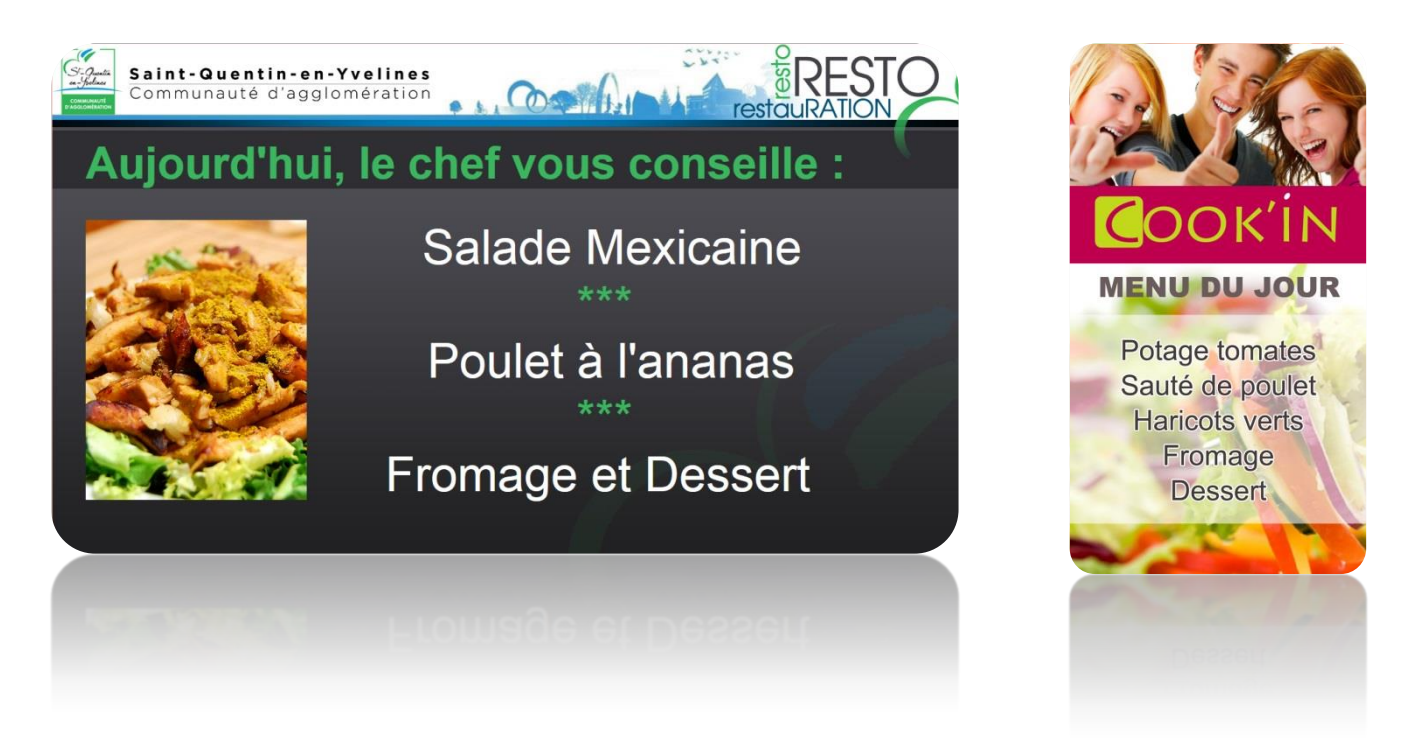

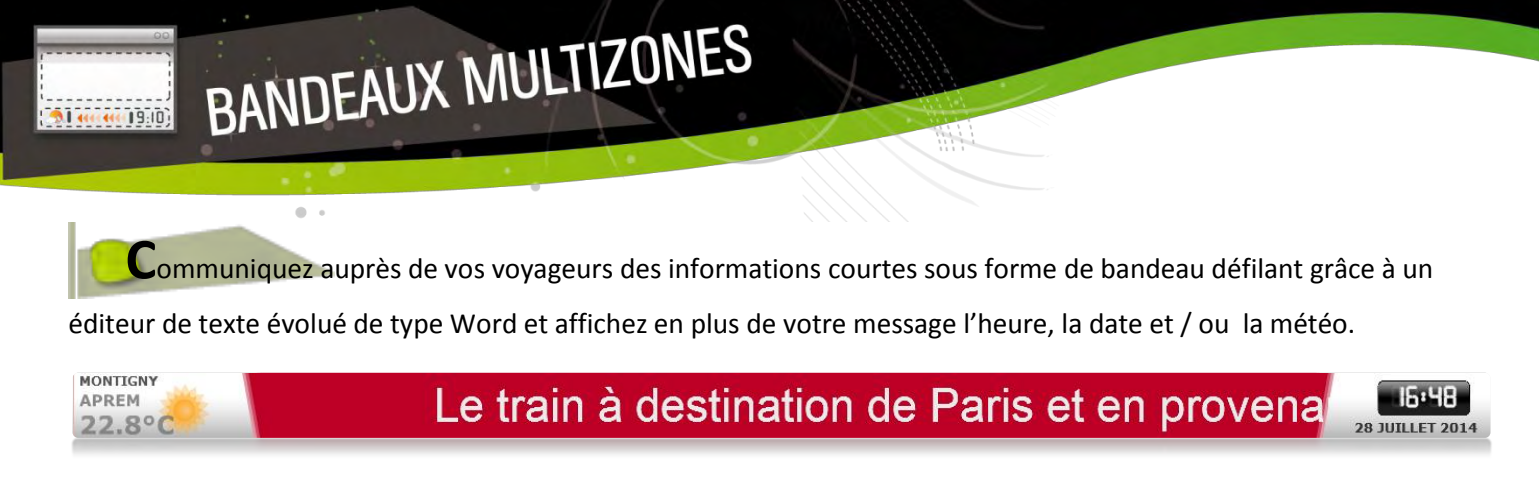

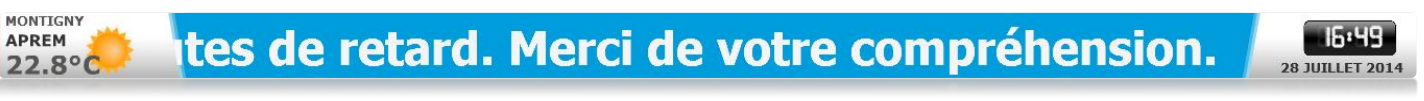

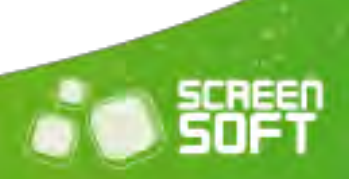

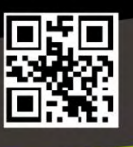

MESSAGES<br>CODES OR

 $\alpha$  .

Partagez tout type d'information grâce aux codes QR. Un code QR (Quick Response) est un code barre qui permet, en le scannant avec un *smartphone*, d'accéder à l'information souhaitée (page web, SMS, n° de téléphone, texte, etc.).

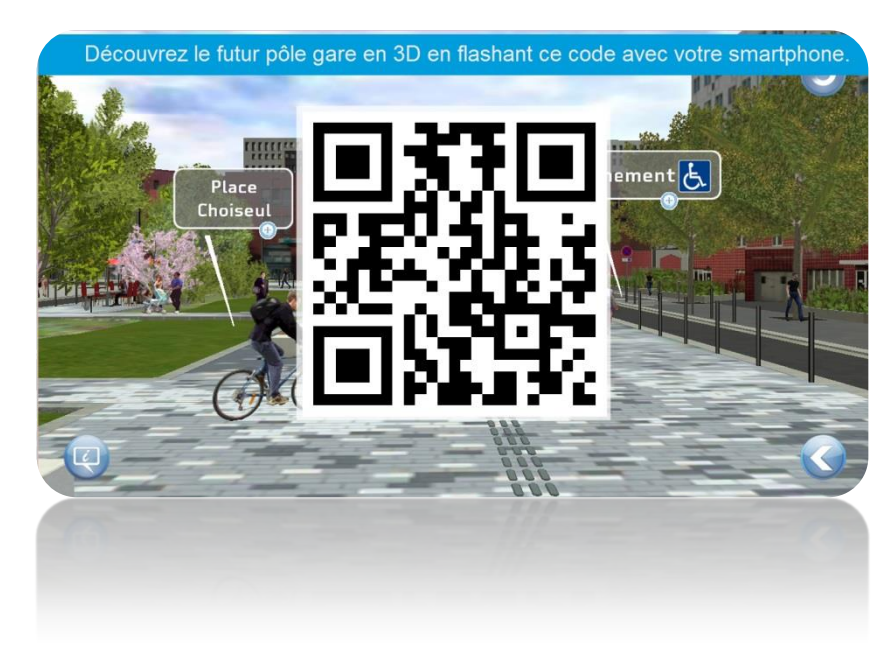

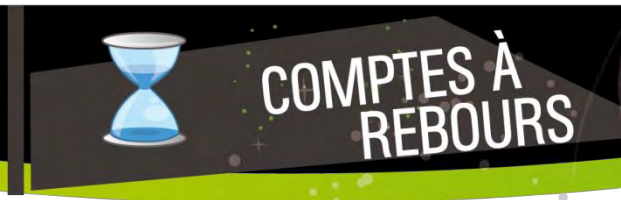

**L**es messages *« Compte à rebours »* permettent l'affichage d'un compte à rebours, décomptant les jours et

heures restantes jusqu'à une date précise

 $\alpha$ 

правит<u>ных политических производителей (11</u>

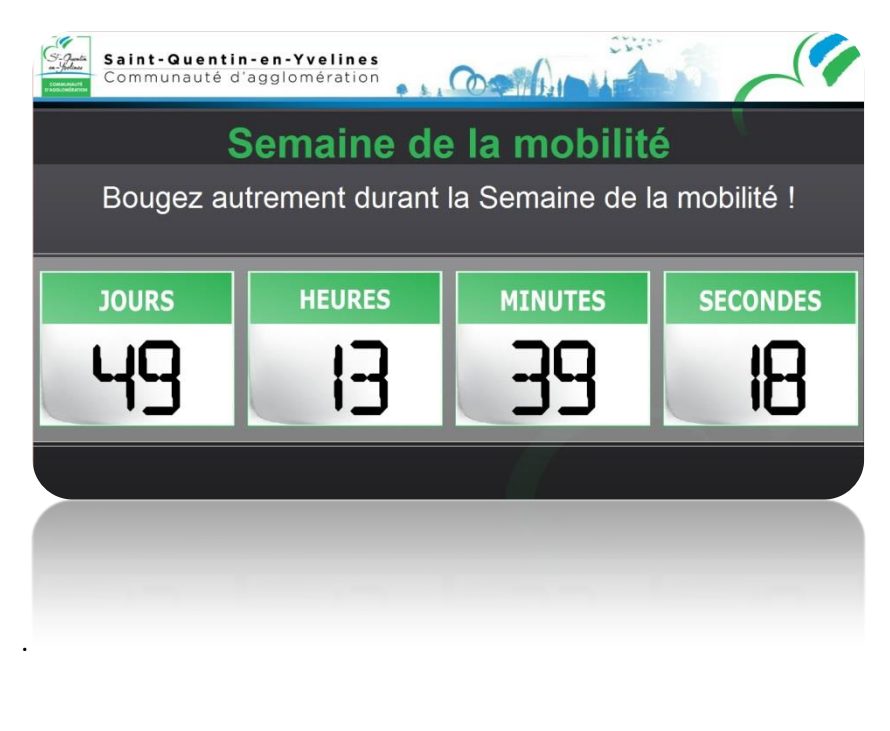

Screensoft s'ouvre à l'ère du social Media en vous proposant différents types de messages couplés à Facebook. Simples et efficaces, ces modules sont 100% connectés à votre communauté Facebook.

m

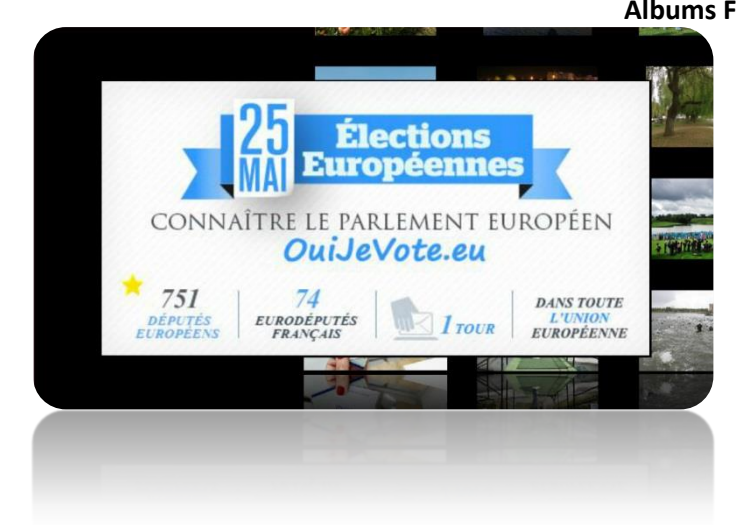

OP F FACEBOOK

 $\phi \rightarrow$ 

# Albums Facebook<br>"Réflexion d'espace discontinu", sculpture de l'artiste Michael Grossert, réalisée en 1974, dans le Parc des Coudrays à Elancourt

**Statuts Facebook**

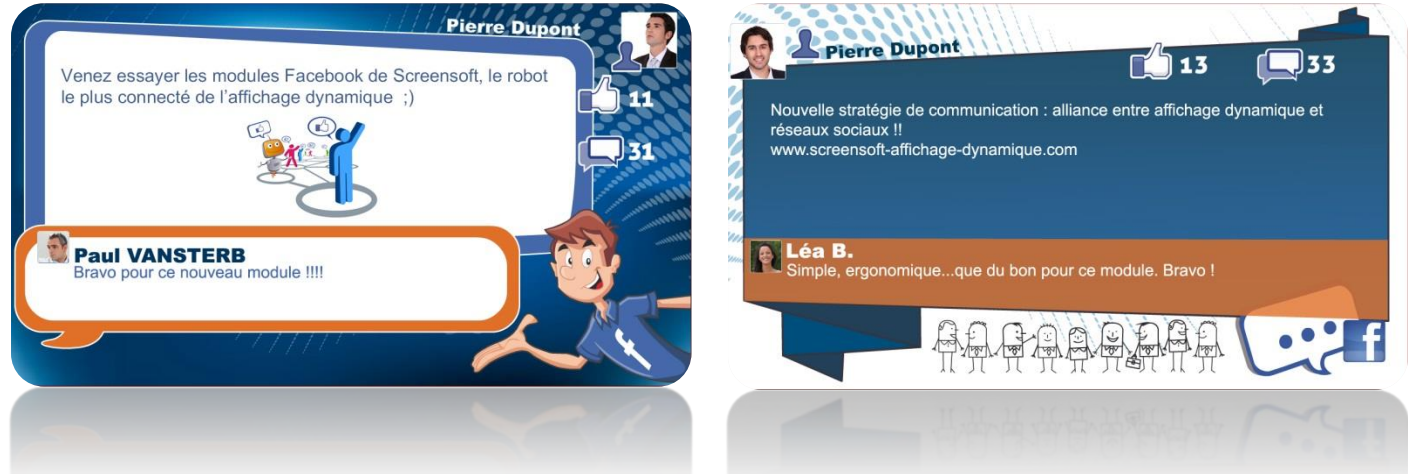

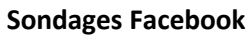

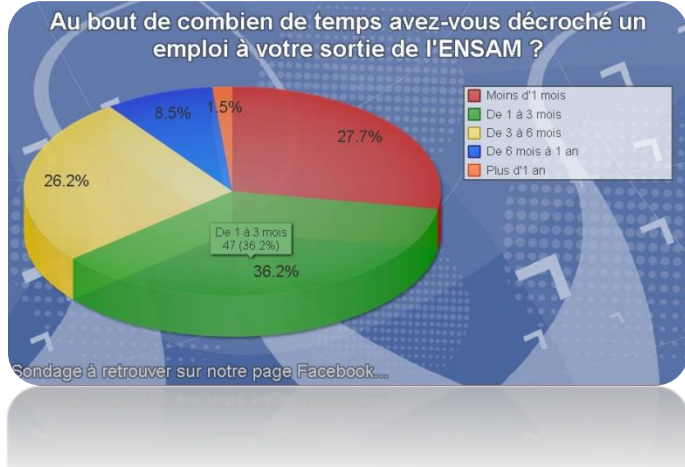

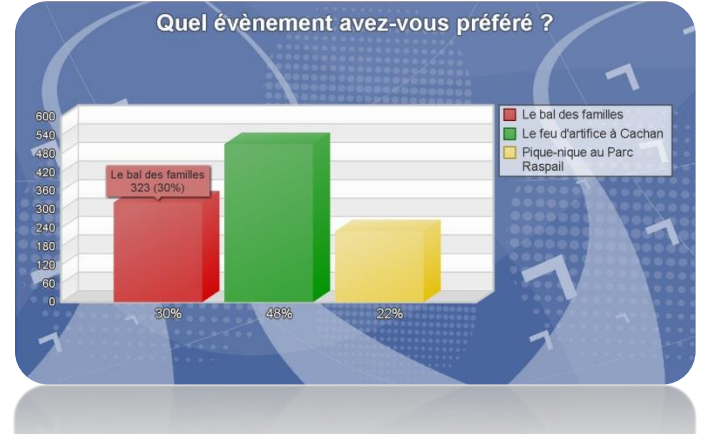

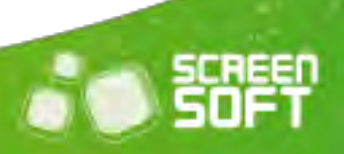

**D**iffusez vos tweets (et ceux de vos abonnements) en associant votre compte Twitter à Screensoft. Vous avez

également la possibilité d'afficher les tweets publics d'un utilisateur précis (@sqy, par exemple) ou encore des tweets en relation avec une thématique ciblée par le biais des mots-dièses (#sqy, par exemple).

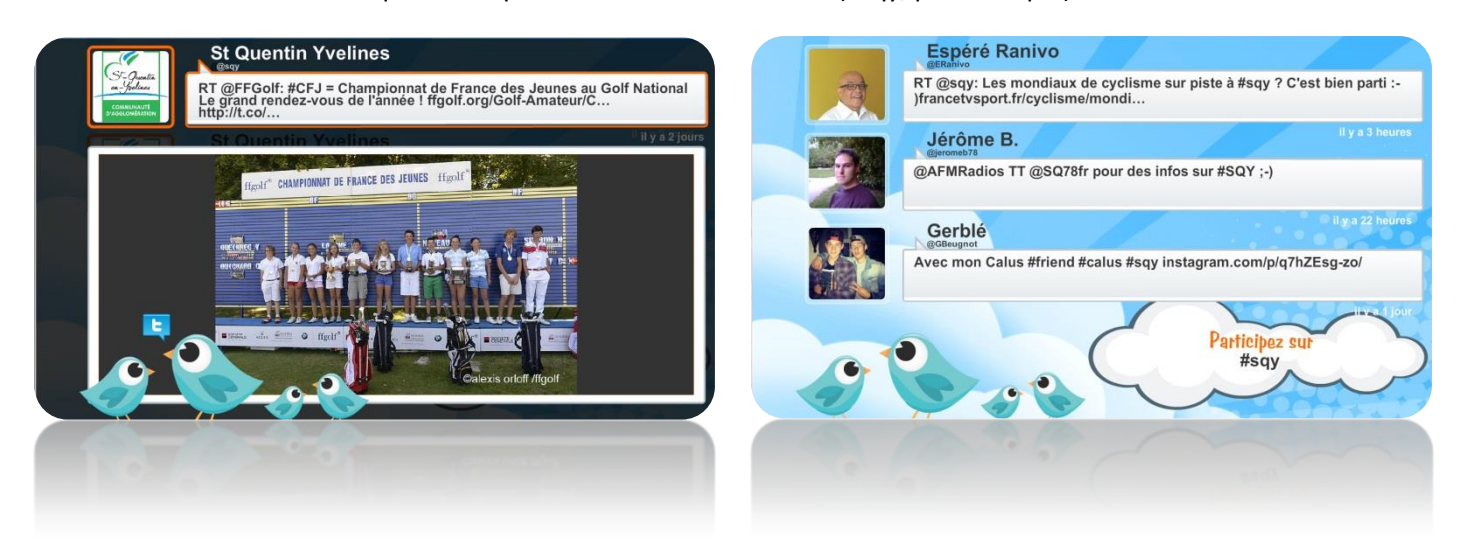

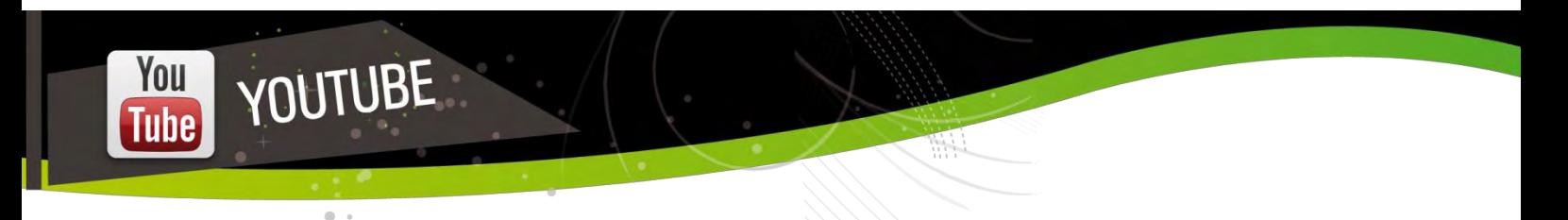

**D**iffusez en quelques clics seulement les vidéos de votre choix présentes sur le site n°1 du *streaming* vidéo.

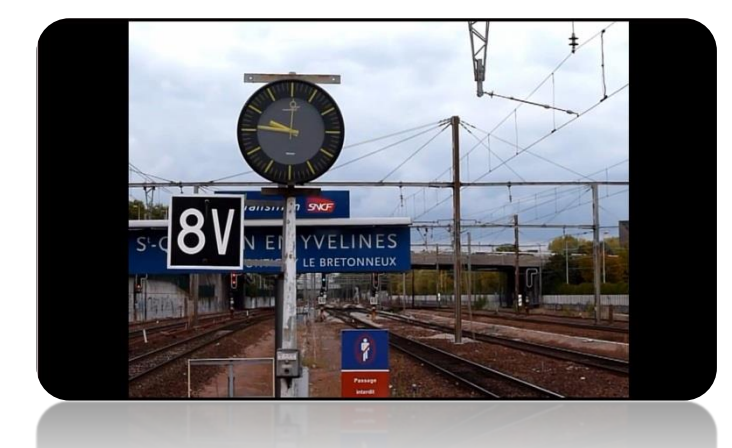

TWITTER

 $\bullet$ 

представите в общественности в <mark>13</mark>

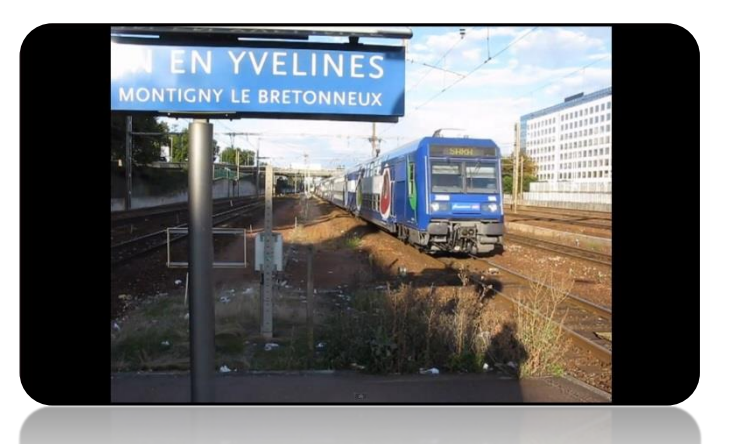

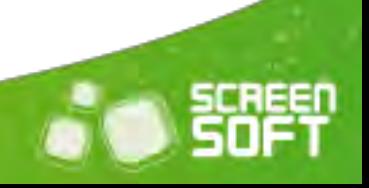

Guidez vos voyageurs en leur indiquant où se trouvent les différents lieux de votre gare grâce à notre système de signalétique dynamique.

SIGNALÉTIQUE ET<br>RÉSERVATIONS DE SALLES

16:41:02 だつへそ **Gare SNCF SNCF Avenue des Prés Place Choiseul Parking Le Theule** 

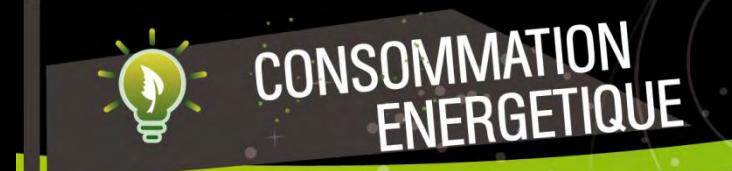

 $\alpha$  .

**G**râce à des capteurs installés dans votre établissement, partagez les rapports relatifs à votre consommation énergétique journalière, mensuelle et / ou annuelle.

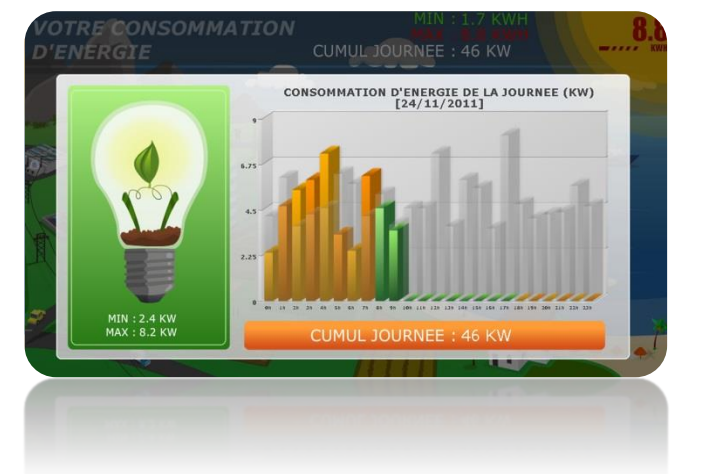

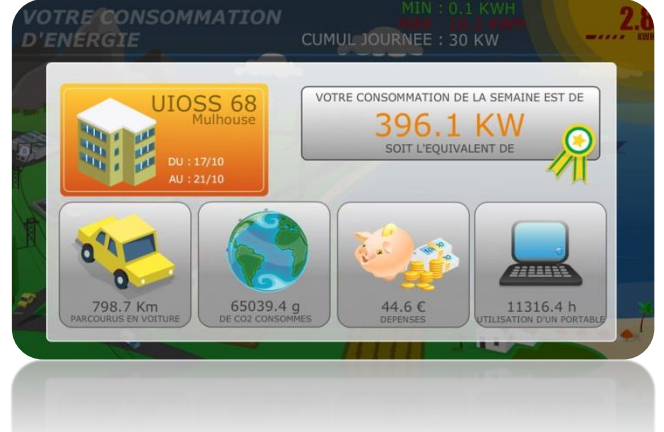

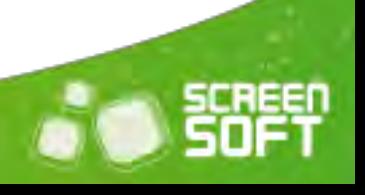

**S**ensibilisez vos voyageurs avec des conseils et astuces (régulièrement renouvelés) sur des sujets divers et variés

comme le racisme, le recyclage, la santé, *etc.*

 $\alpha$  .

CONSEILS /

представите в общественности в <mark>15</mark>

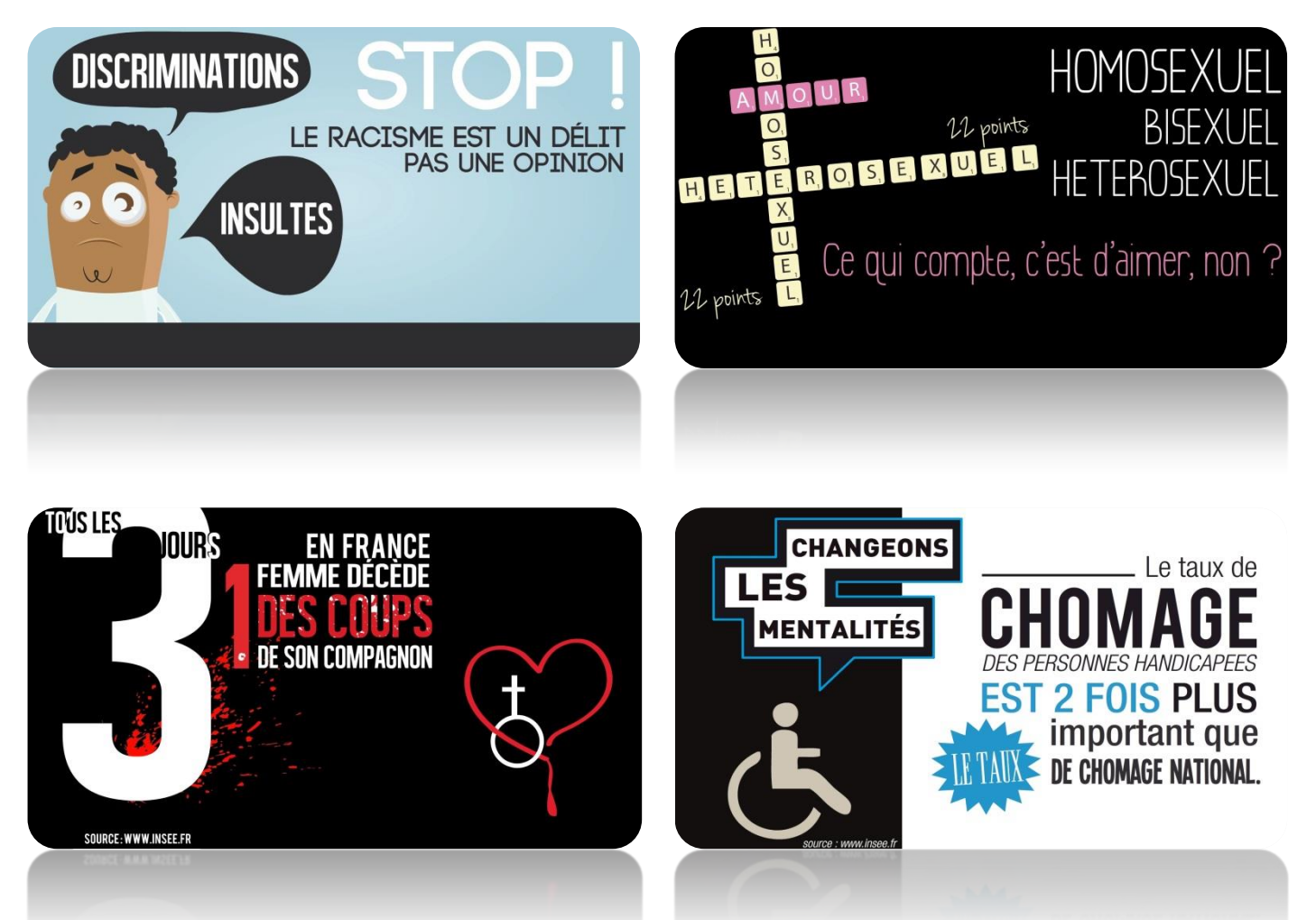

**P**roposez du contenu généré automatiquement grâce aux **Citations & Proverbes** et choisissez quelles thématiques afficher (écologie, amour, travail, *etc.*).

m

CITATIONS /<br>PROVERBES

 $\phi\rightarrow$ 

<u>SS</u>

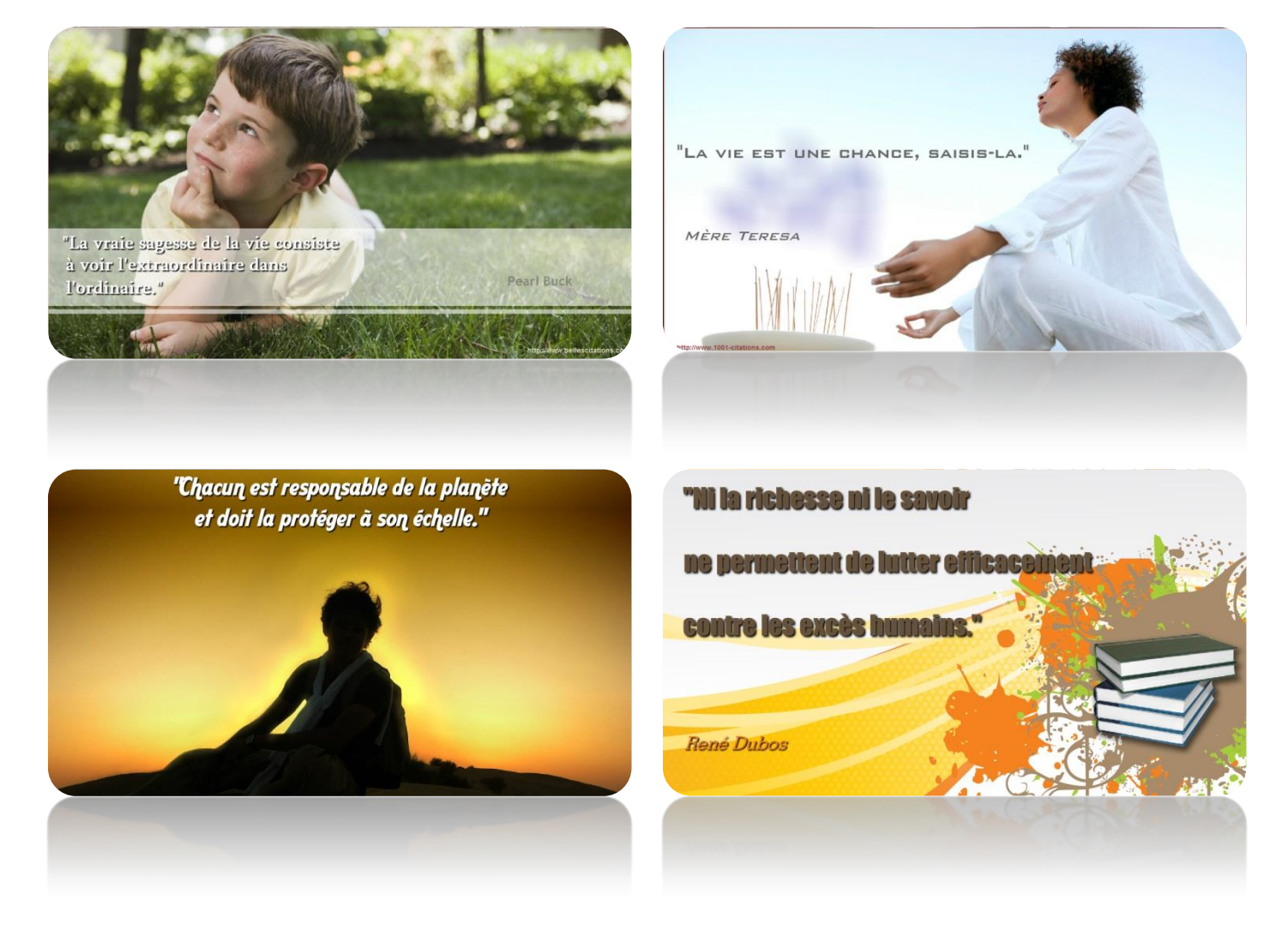

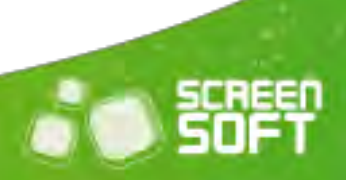

**O**ffrez un côté ludique à votre communication grâce à des quizz de culture générale mais également des quizz

personnalisés que vous créez vous-même, selon vos propres thématiques (gare de Montigny-le-Bretonneux, informations concernant les voyageurs, *etc.*).

QUIZZ

 $\ddot{\theta}$ 

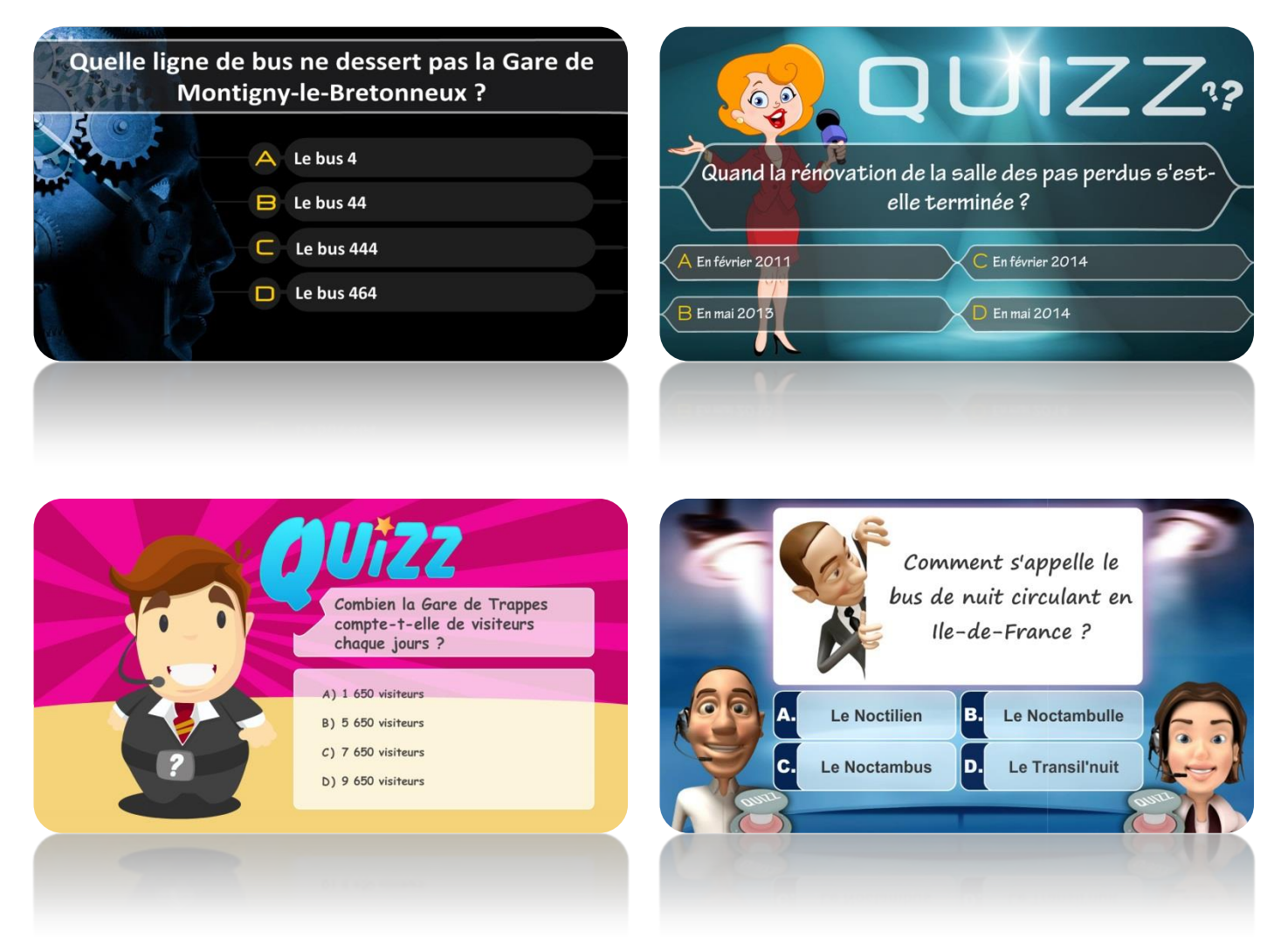

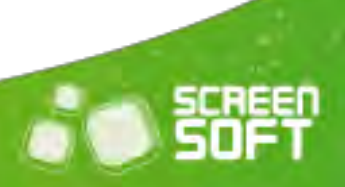

**C**réez vos propres gabarits d'affichage avec l'aide de **développeurs** (Flash – AS3) pour couplage avec toute autre application personnelle. Les flashs perso vous ouvrent les portes de l'affichage dynamique. **Laissez libre cours à votre imagination** et encouragez vos développeurs à réaliser leurs propres animations !

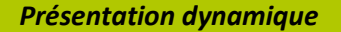

 $\alpha$  .

FLASHS PERSOS

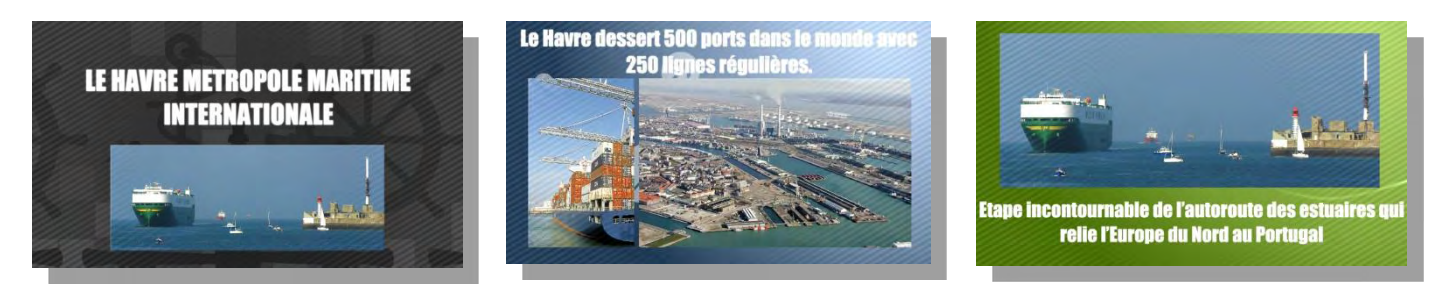

*Exemple d'utilisation Flash perso pour couplage avec application externe (REMS – horaires d'ouverture)*

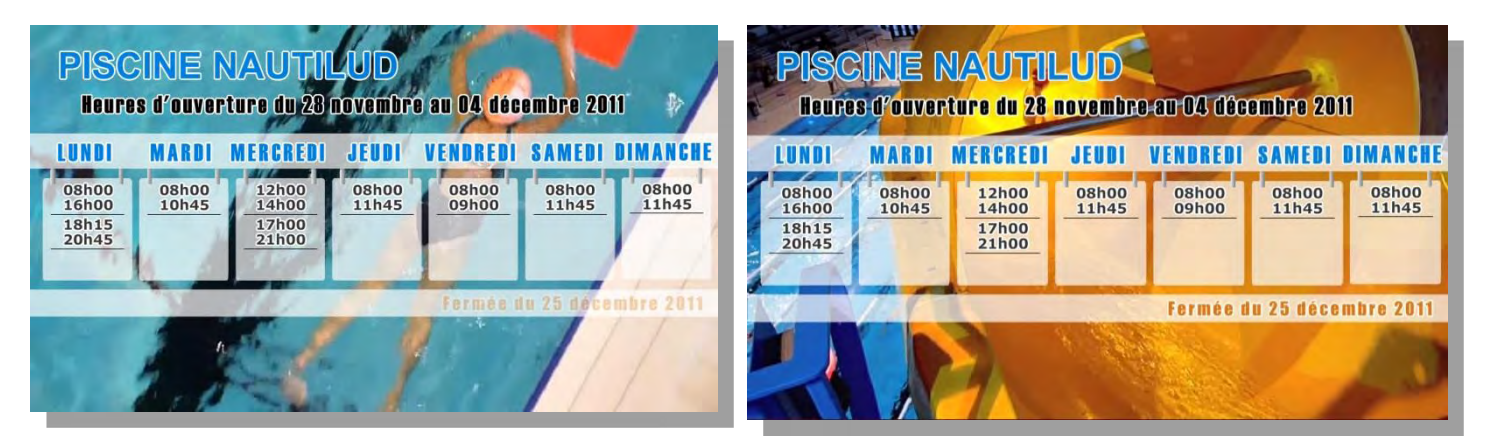

*Exemple d'utilisation Flash perso pour couplage avec application externe (REMS – manifestations)*

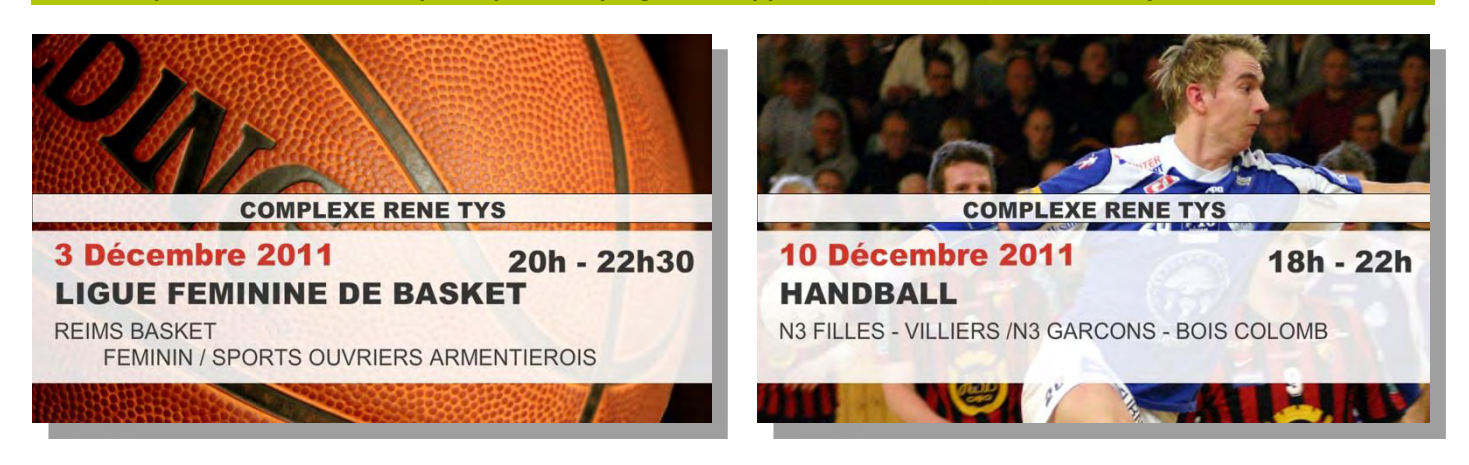

**A**ttirez l'attention de votre public en diffusant vos **morceaux musicaux et fichiers sonores** à travers une *playlist*

totalement indépendante des autres messages. Vous pouvez donc diffuser simultanément vos messages en pleine page, sous forme de bandeau ET vos *playlists* de sons.

PLAYLISTS

 $\hat{a}$ 

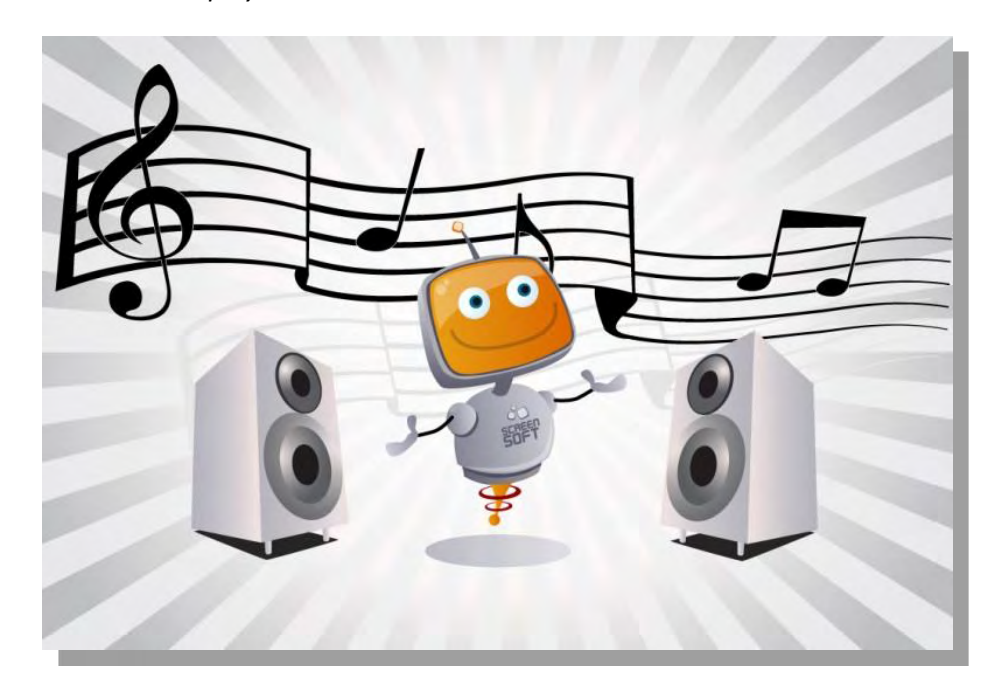

# **ET PLEINS D'AUTRES GABARITS ET FONCTIONNALITES A VOTRE DISPOSITION …**

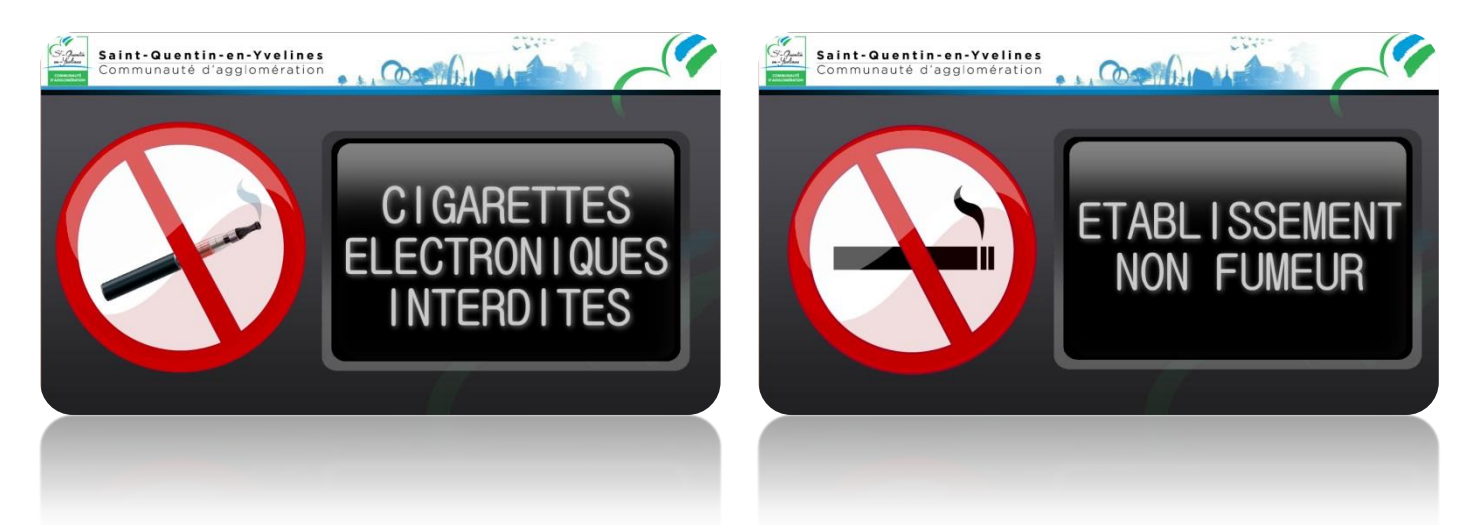

представите в общественности в се<mark>па</mark> и <u>19</u>

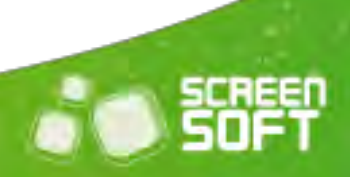

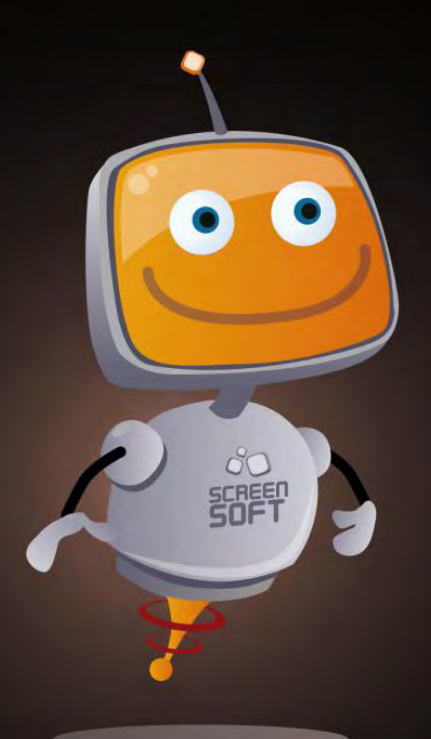

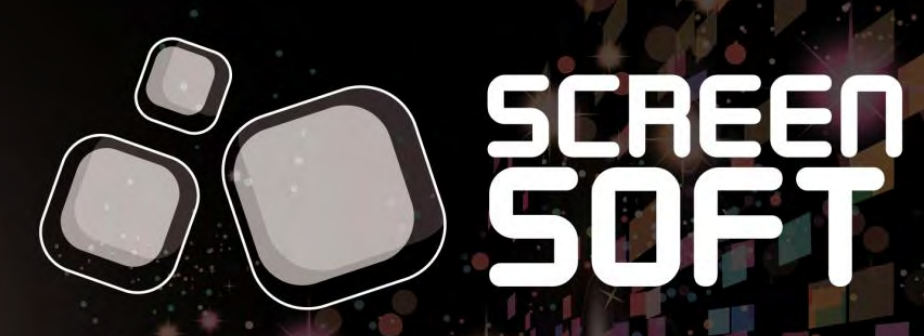

solution d'affichage dynamique

# MAQUETTES<br>DIFFUSION DES HORAIRES<br>DE BUS DE LA CASQY

**TILL BEE** 

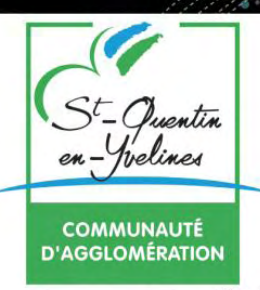

**S**creensoft vous offre la possibilité de **personnaliser votre charte graphique** (visuels de fond diffusés sur l'écran permettant de reconnaitre rapidement **votre identité visuelle**).

Celle-ci peut être uniforme (homogénéité quel que soit le type de messages), ou définie pour chaque catégorie (charte différente selon la nature de l'information, permettant à un visiteur de déterminer de loin si l'information l'intéresse).

La charte utilisée pour l'initialisation de votre compte est définie à titre d'exemple, le développement de celle-ci sera à optimiser en fonction de vos prérogatives et envies...

Faites appel à notre équipe de graphistes pour créer ensemble une **charte à votre image** !

Multimédia Concept, agence experte en communication pluridisciplinaire, vous propose une **IDENTITE VISUELLE PERSONNALISEE**. Vous trouverez ci-dessous une proposition en adéquation avec l'identité visuelle de la communauté d'agglomération de Saint-Quentin-en-Yvelines.

CHARTES

 $\mathbb{R}$ 

GRAPHIQUES

La réflexion graphique est principalement inspirée du site Internet et du logotype avec la réutilisation des couleurs et des visuels impactant.

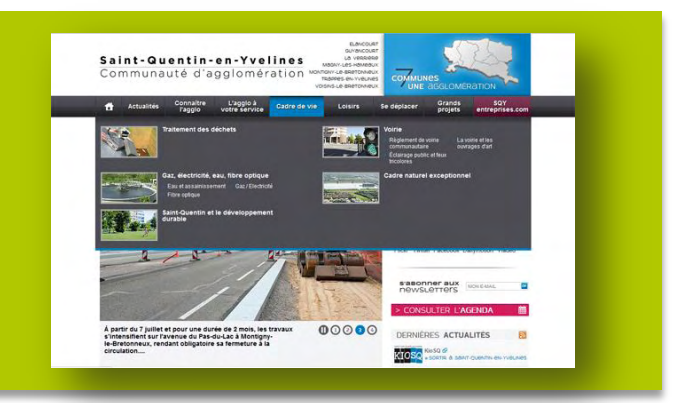

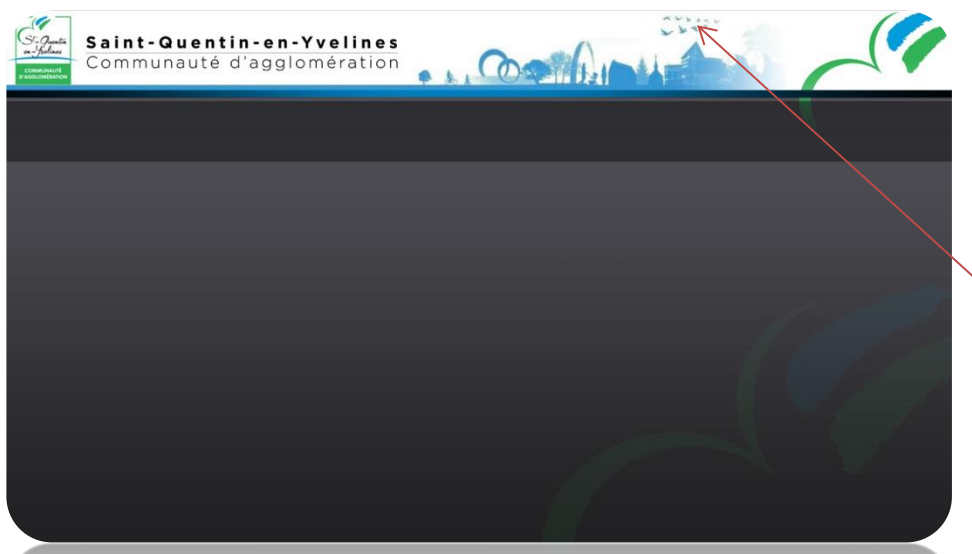

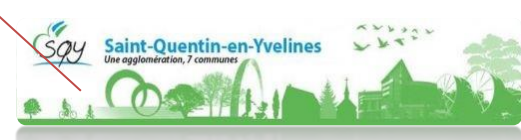

Pour une identification graphique immédiate, nous avons positionné le logotype de la Commune de Saint-Quentin-en-Yvelines en haut à gauche. Nous l'avons également intégré au fond avec un rappel des symboles graphiques en fondu. Un filet de couleur bleue vient souligner la bannière du haut et fait référence à celui qui souligne les menus déroulants du site Internet.

Les couleurs d'arrière-plan foncées favorisent une meilleure visibilité des messages sur des écrans d'affichage dynamique, nous avons donc utilisé le dégradé gris foncé du menu du site Internet pour garder une harmonie visuelle et vous permettre de varier le choix des couleurs pour la rédaction de vos messages.

Nous vous proposons une mise en forme de la signalétique des horaires des transports en commun en rapport

avec les maquettes mises à disposition.

La charte graphique découle d'une déclinaison de l'identité visuelle du « Guide de la mobilité 2013-2014 » qui intègre une segmentation couleur par type de moyen de transport. Nous avons donc réutilisé les couleurs pour bien diriger le spectateur qui pourra facilement repérer l'information qui le concerne.

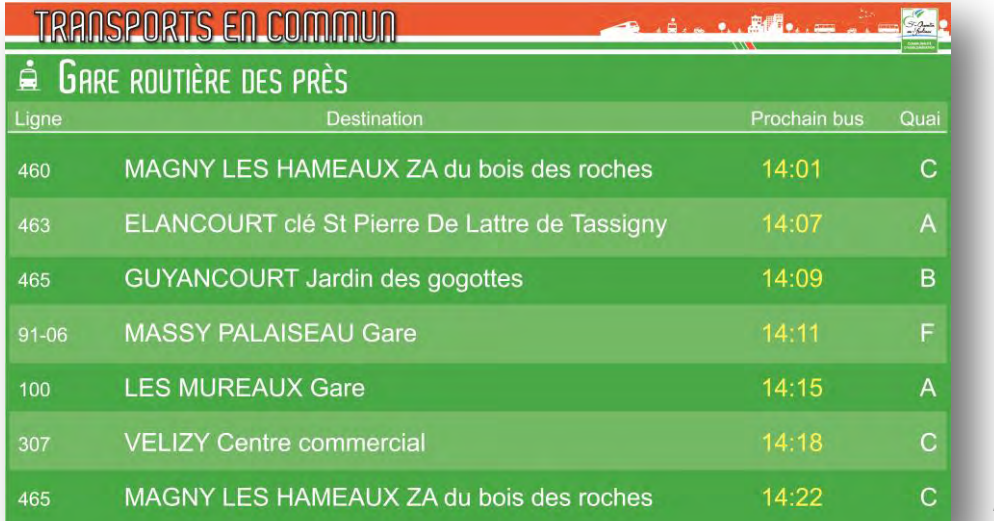

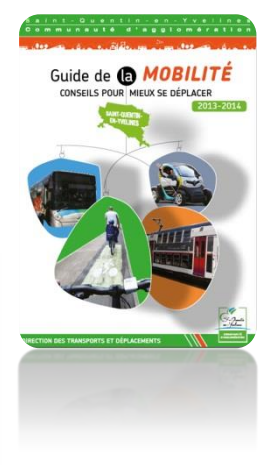

*Maquette proposée*

Une couleur foncée, en fond, permet une meilleure harmonie avec la charte graphique proposée et fera ressortir les informations et la couleur du bandeau du haut.

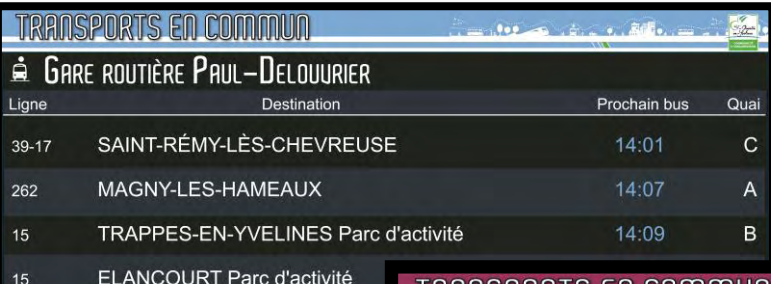

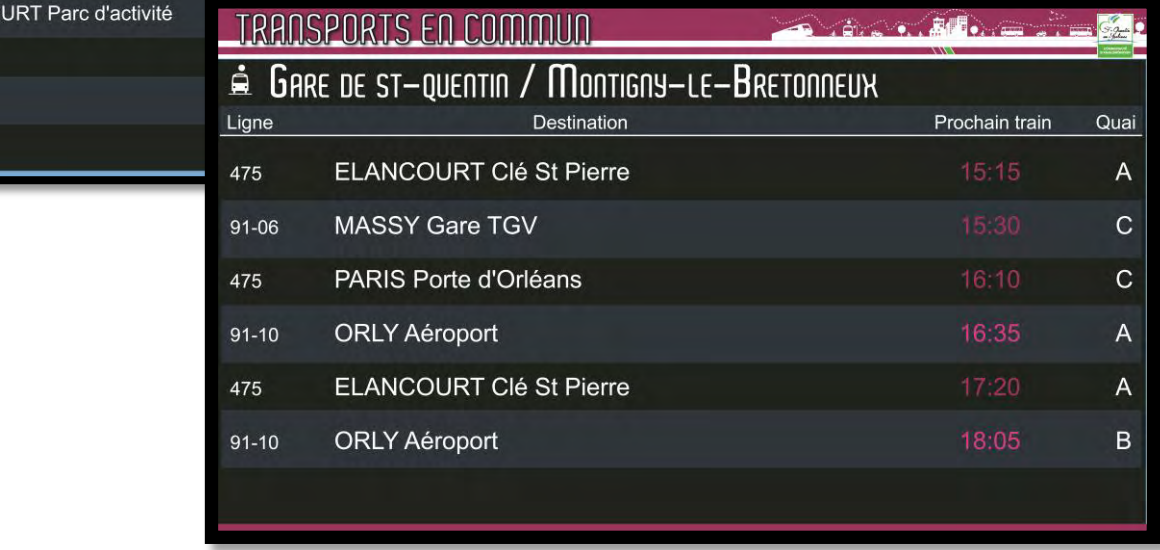

*Déclinaisons avec segmentation couleur*

Comme indiqué dans le CCTP, l'organisation des informations est conforme au schéma directeur de

l'information voyageur édicté par le STIF :

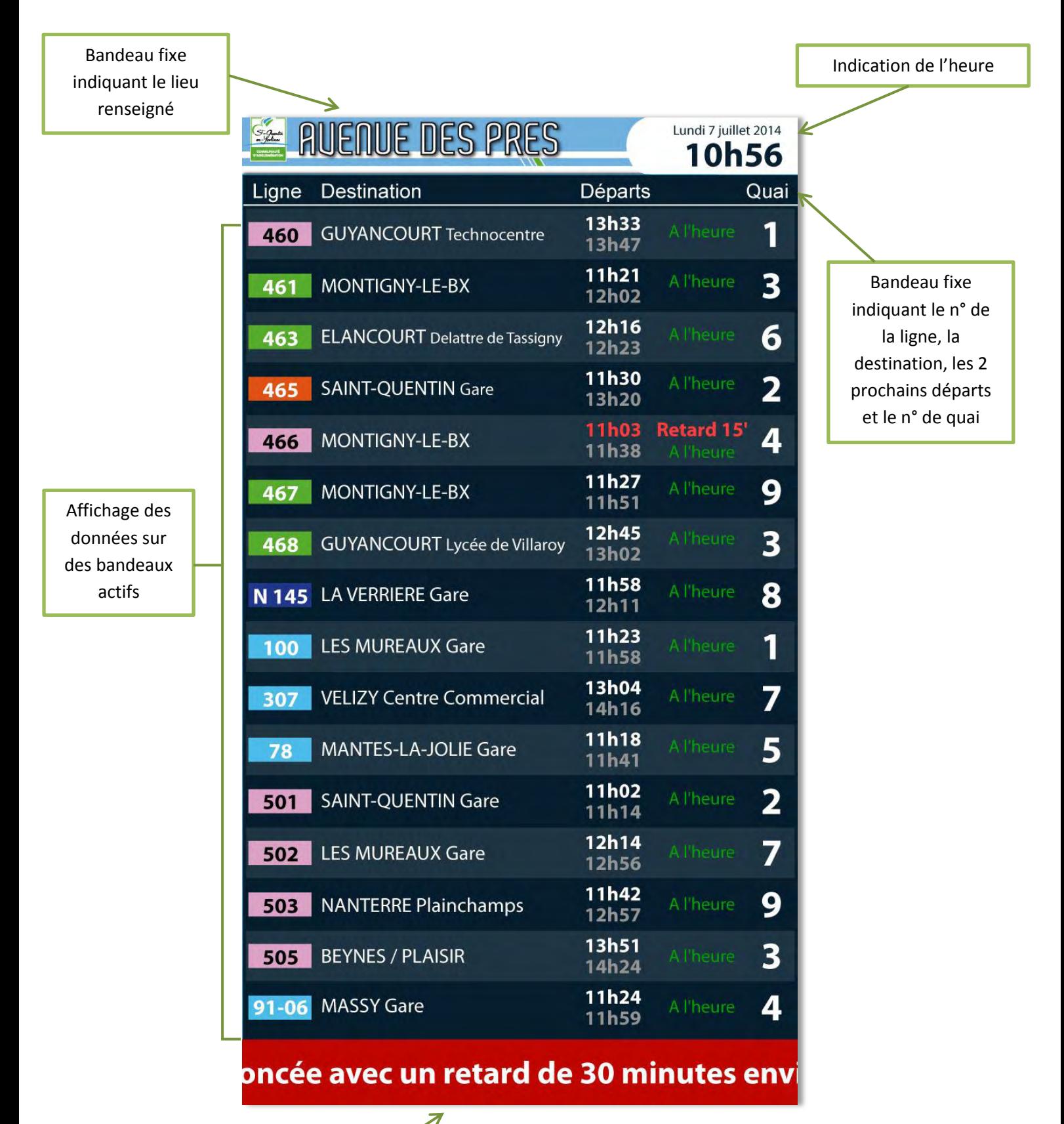

Bandeau actif permettant l'affichage déroulant de messages d'alerte ou de situation perturbée

**N**ous vous proposons plusieurs maquettes quant à l'organisation de l'information voyageur sur vos écrans

d'affichage dynamique:

## **Maquette n° 1 :**

- Format paysage,
- Affichage des horaires d'une seule gare (routière) avec le numéro de la ligne,
- Affichage de la destination,
- Affichage des deux prochains départs,
- Affichage des informations concernant la ligne,
- Affichage du numéro de quai,
- Affichage des perturbations de lignes.

La charte graphique impose un bandeau d'entête bleu clair pour les horaires des **gares routières** afin de rester en adéquation avec la charte du guide de la mobilité définie par la Communauté d'Agglomération de Saint-Quentin-en-Yvelines.

L'affichage de **la date et de l'heure** permet aux voyageurs de se repérer dans le temps quant au départ de leurs bus.

**Un code couleur** leur indique également d'un simple coup d'œil si son bus partira à l'heure initialement prévue ou avec du retard.

Enfin, l'utilisation d'un bandeau permet d'informer les voyageurs des **diverses perturbations** sur le réseau.

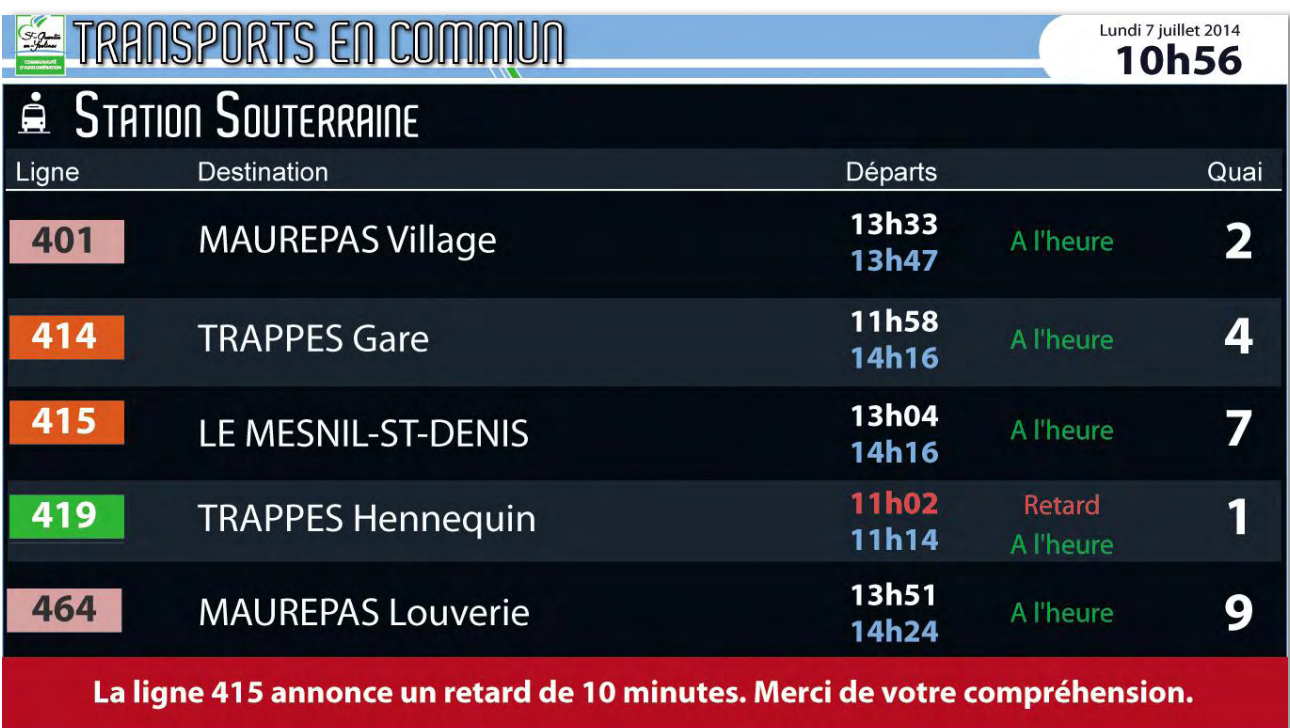

- Format paysage,
- Affichage des horaires d'une seule gare (ferroviaire) avec le numéro de la ligne,
- Affichage de la destination,
- Affichage de l'heure de départ,
- Affichage des informations concernant le train,
- Affichage du numéro de quai.

La charte graphique utilise un bandeau d'entête rose pour indiquer aux voyageurs que les informations concernent **la gare SNCF de Montigny-le-Bretonneux**.

Un **système d'information** permet aux voyageurs de visualiser immédiatement si leur train partira à l'heure ou avec du retard. Enfin, le rose clair utilisé pour afficher les horaires permet une meilleure visualisation.

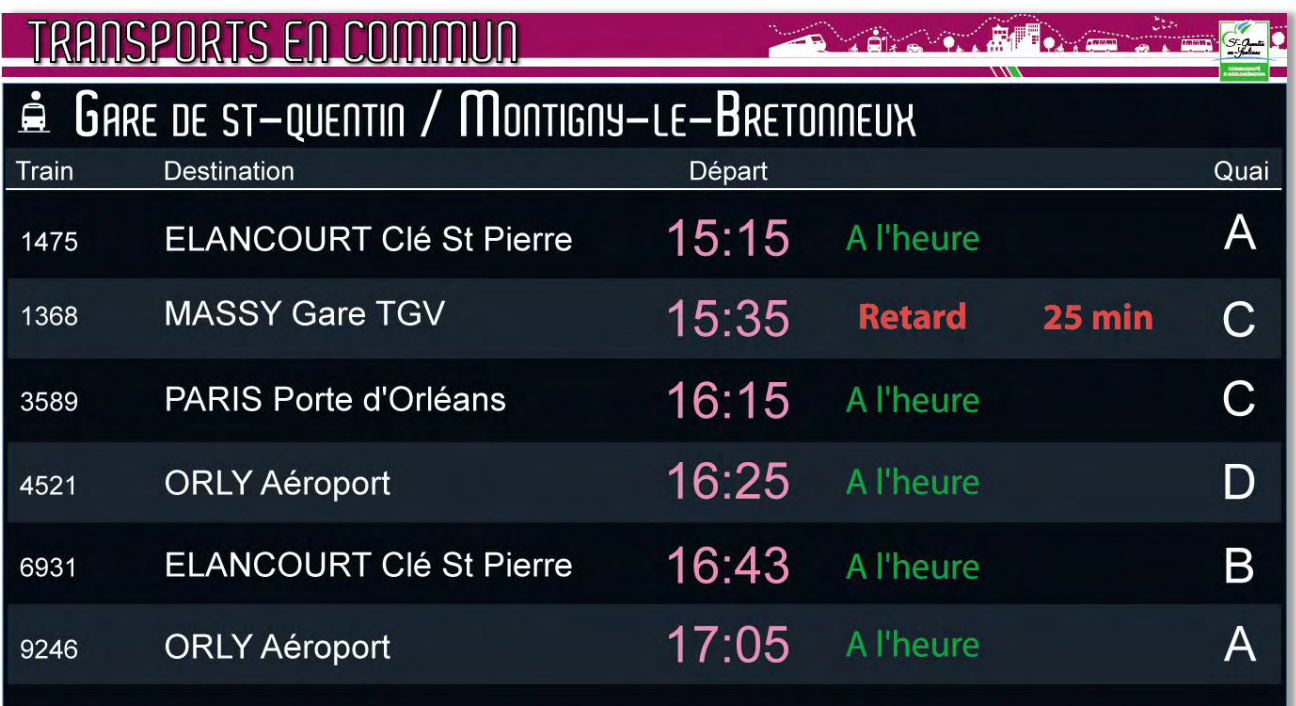

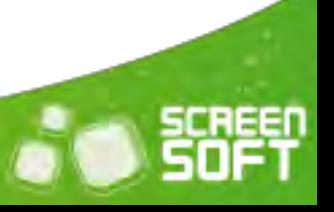

- Format paysage,
- Affichage des horaires de deux gares avec le numéro de la ligne,
- Affichage de la destination,
- Affichage des deux prochains départs,
- Affichage des informations concernant le train,
- Affichage du numéro de quai,
- Affichage des perturbations de lignes.

Nous utilisons ici un bandeau d'entête bleu clair puisque les informations diffusées concernent uniquement des gares routières.

L'écran est **divisé en deux parties** (sur la largeur de l'écran) afin d'afficher un maximum d'informations sur les deux lignes de bus.

Cette fois, l'heure est affichée dans **le bandeau d'information** en bas de l'écran, ainsi que la date et météo.

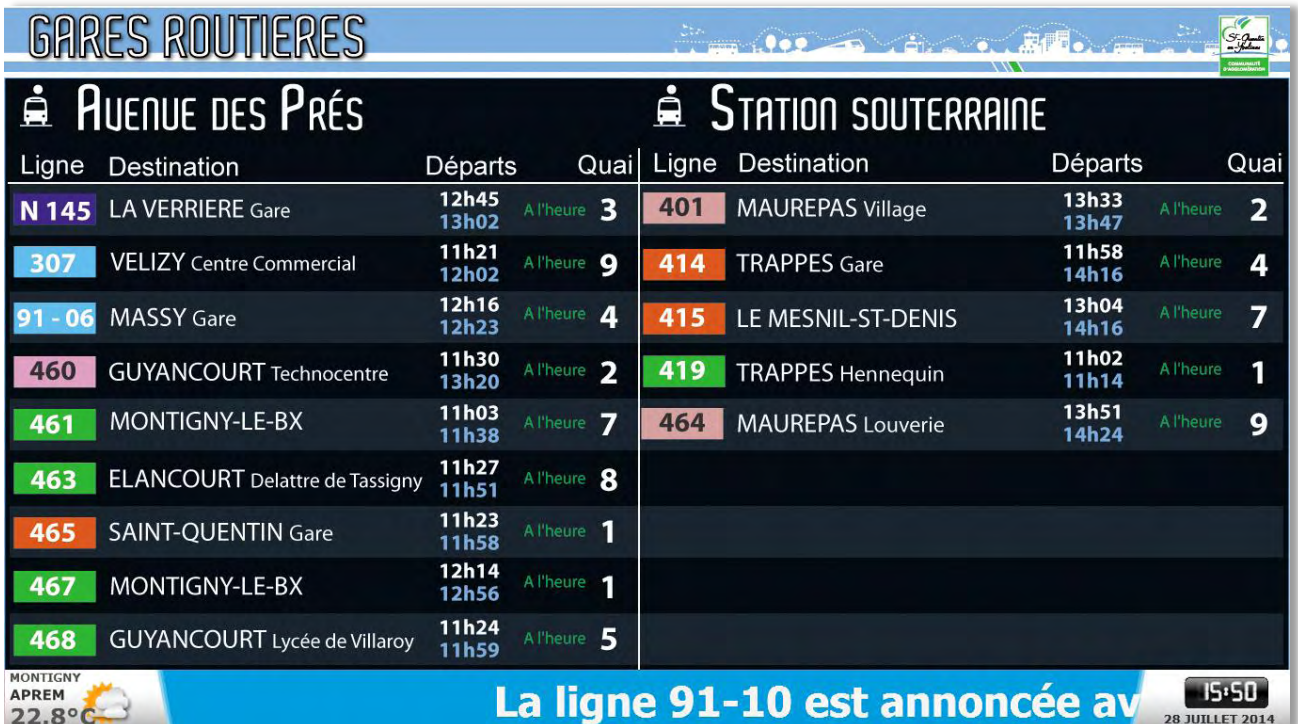

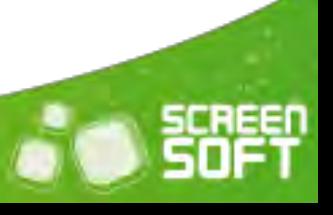

- Format portrait,
- Affichage des horaires d'une seule gare (routière) avec le numéro de la ligne,
- Affichage de la destination,
- Affichage des deux prochains départs,
- Affichage des informations concernant le train,
- Affichage du numéro de quai,
- Affichage des perturbations de lignes.

Sur cette proposition, les informations concernant le train ne sont pas présentées de la même façon. En effet, si le bus est à l'heure, alors l'horaire s'affiche normalement. En revanche, si il est en retard (ou annulé), l'heure de départ s'affichera en rouge (cf. état 1) et **clignotera** en affichant alternativement l'heure initialement prévue et le retard qu'il a accumulé (cf. état 2).

On retrouve également un bandeau d'information sur le bas de l'écran qui peut apporter un **complément d'information** sur les diverses perturbations.

L'heure ne figure pas sur cette maquette. Il est évident qu'elle peut être ajoutée soit dans le bandeau d'entête (cf. Maquette n° 1), sans sur le bandeau défilant (cf. Maquette n° 3).

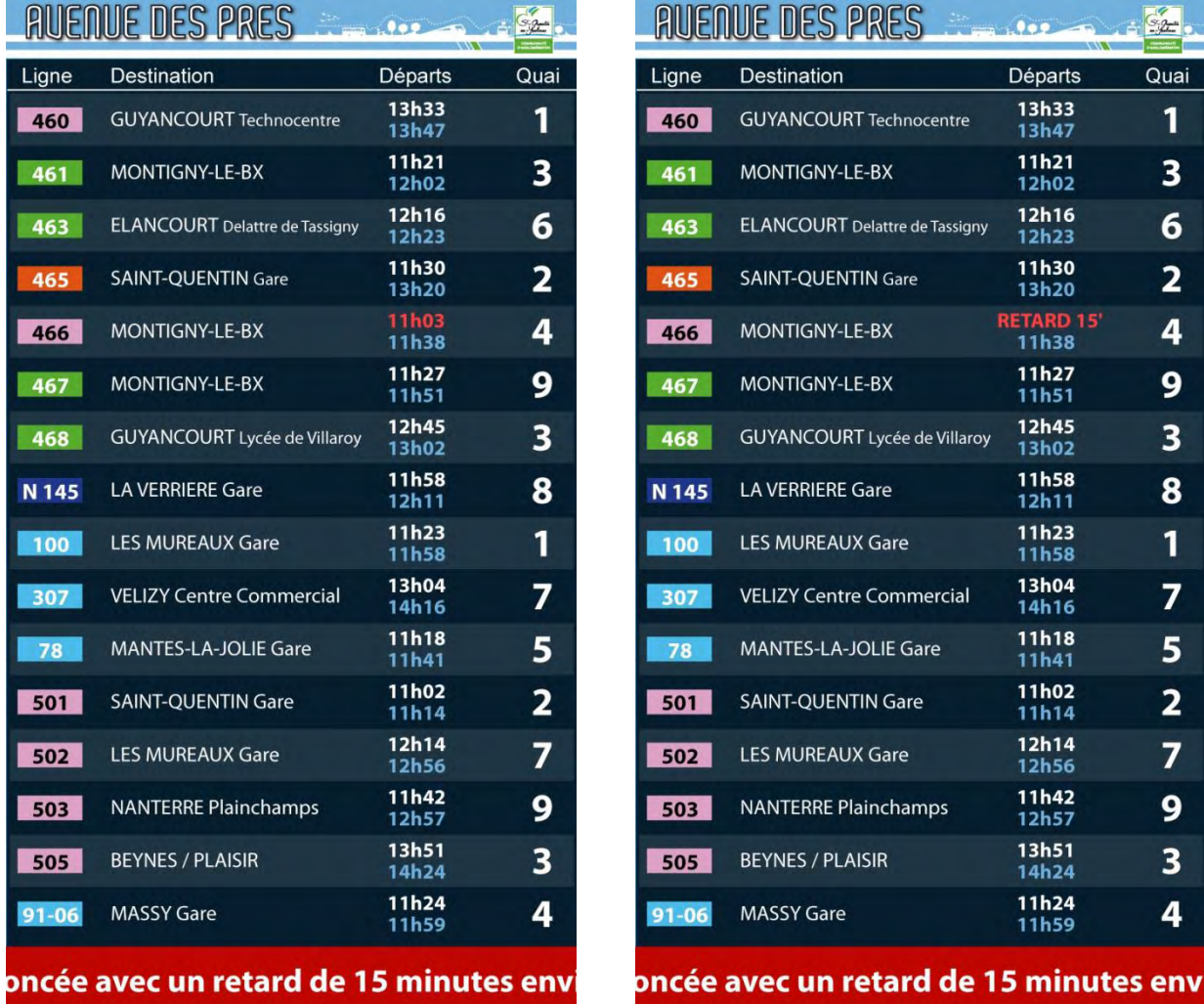

- Format portrait,
- Affichage des horaires de deux gares avec le numéro de la ligne,
- Affichage de la destination,
- Affichage des deux prochains départs,
- Affichage des informations concernant le train,
- Affichage du numéro de quai,
- Affichage des perturbations de lignes.

Ces deux maquettes vous proposent l'affichage des horaires de deux gares en format portrait. L'une a un bandeau d'entête et affiche l'heure et la date. La seconde dispose d'un bandeau d'information sur le bas de l'écran.

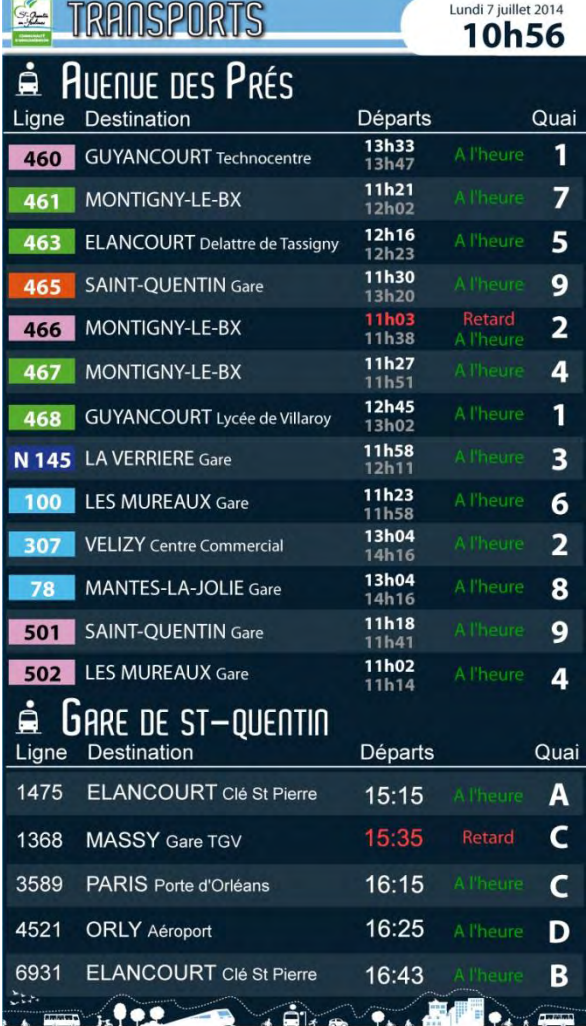

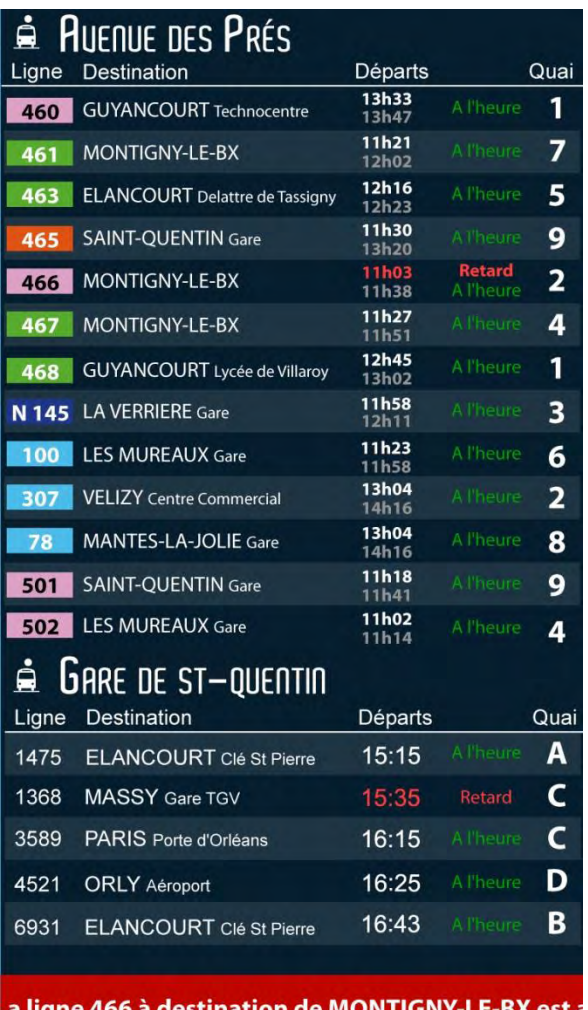

**P**our finir, voici quelques visuels des informations voyageurs sur différents supports.

# **Tablette :**

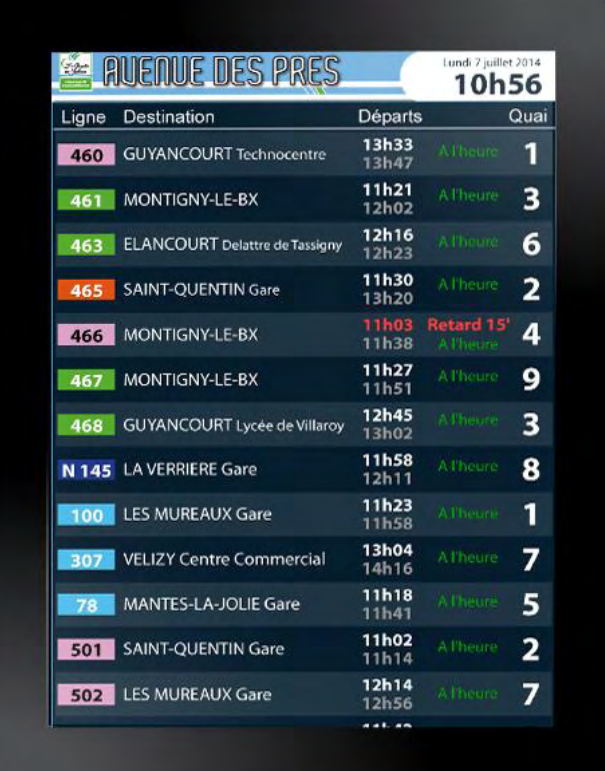

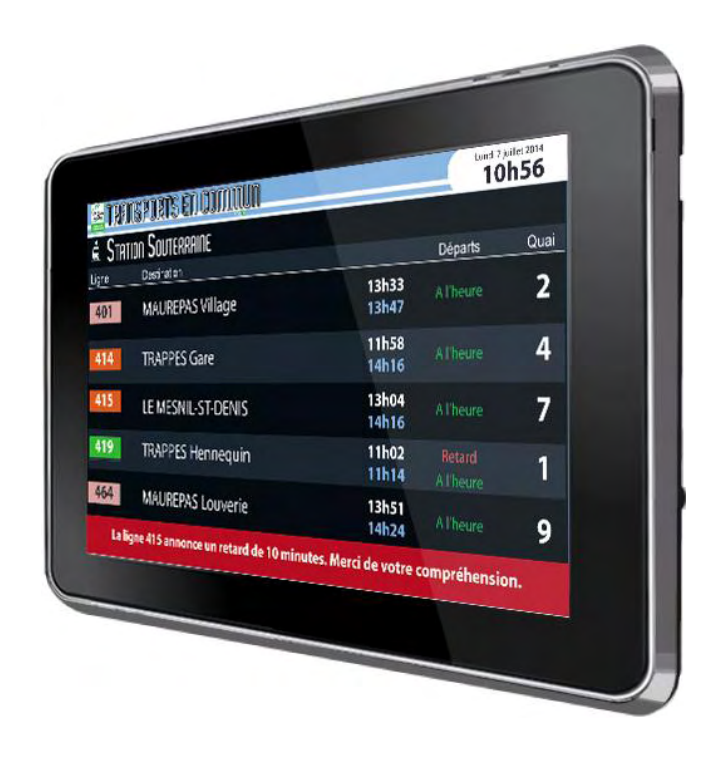

80

# **Smartphone :**

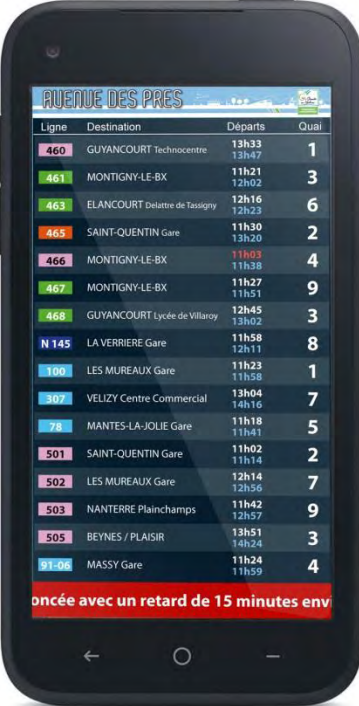

 $10<sub>1</sub>$ 

**Site Internet :**

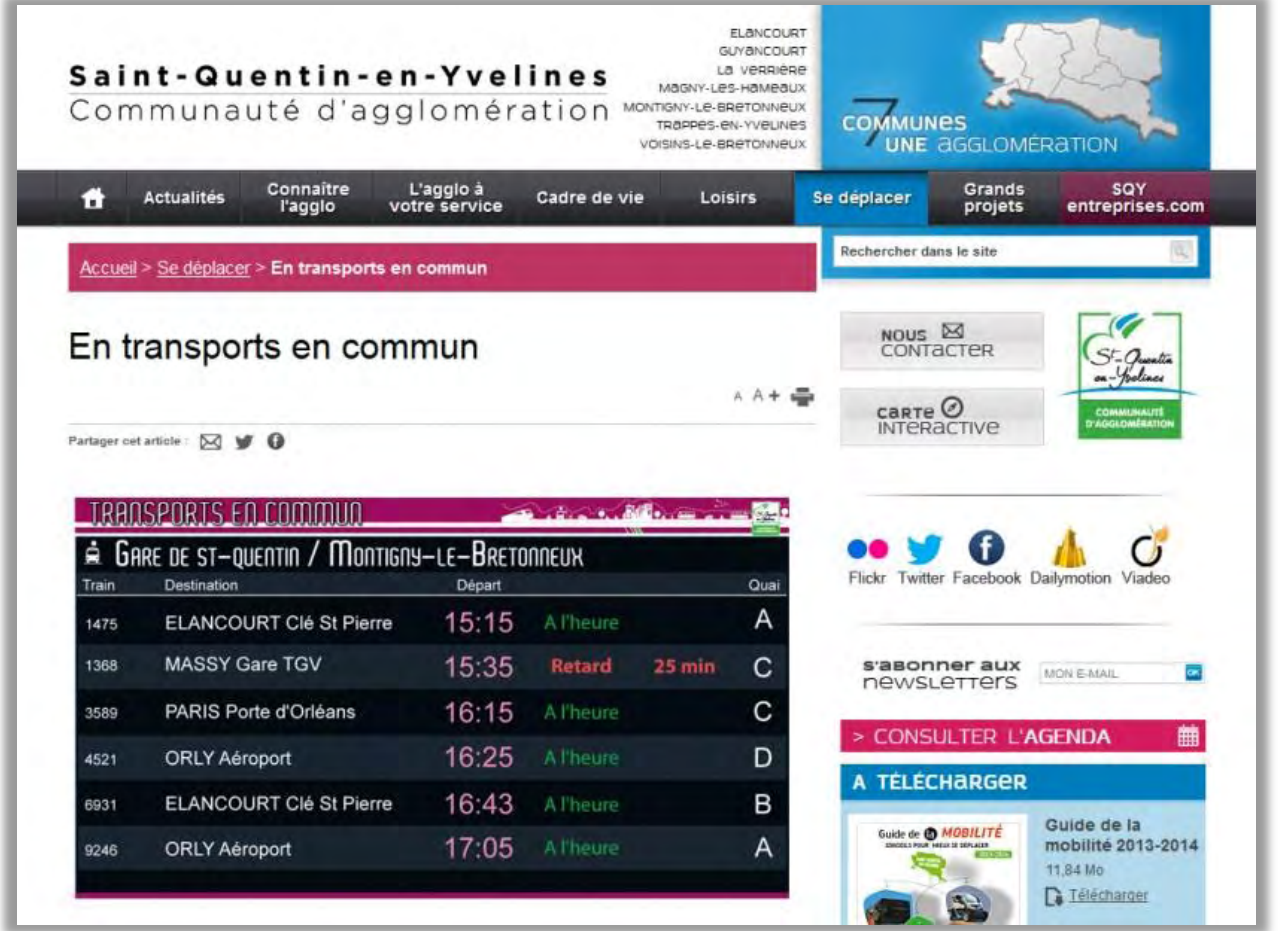

*Exemple d'intégration au sein du site Internet de la Communauté d'Agglomération de Saint-Quentin-en-Yvelines des horaires de la gare ferroviaire de Montigny-le-Bretonneux.*

Il est nécessaire de rappeler que ces maquettes sont présentés à titre d'exemple. L'organisation des informations peut être modifiée **en fonction de vos besoins et envies**.

11

**Screensoft** est une solution évolutive qui permet de s'adapter à tous les besoins de ses clients.

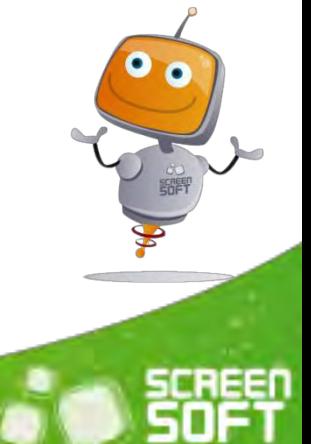

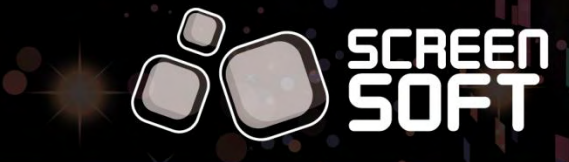

25 03 83 64 13 98

contact@screensoft.info